# **CMS Medicaid UPL Template Training for States: Inpatient, Outpatient, and IMD**

Presented by: Truven Health Analytics, an IBM Company

November 1, 2017

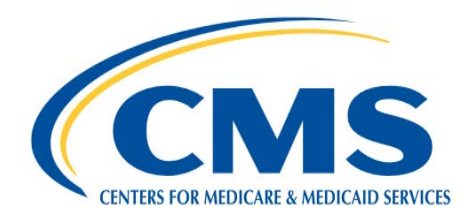

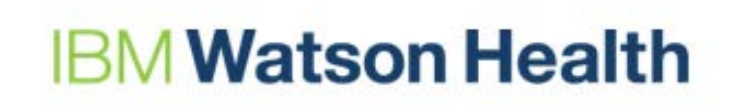

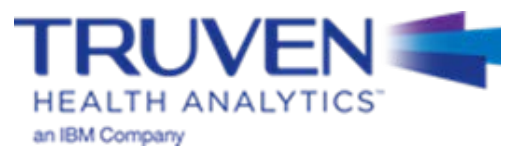

## **Asking Questions During the Training Session**

Questions are expected as a result of this training. To better manage the communication between the presenters and the attendees, the following three methods for asking questions will be utilized:

- Questions sent via the **WebEx Chatbox** should be sent to "1 CMS Questions" and should only be used for:
	- Nationwide (Global template related issues) issues
	- WebEx technical questions
	- Slide-specific or variable-specific questions
- The **UPL Mailbox** should be used for:
	- State-specific submission questions
	- Questions related to submission source data
	- Policy questions
- The **Raise Hand feature** should be used to ask questions during the Q&A sessions. This feature will only be available to you if your audio is linked with your WebEx.

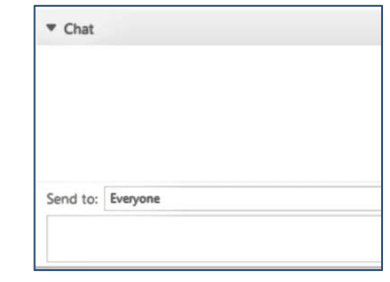

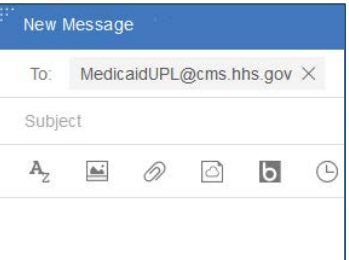

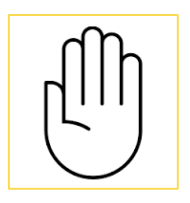

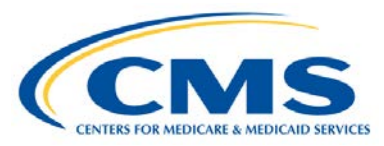

### **Watson Health**

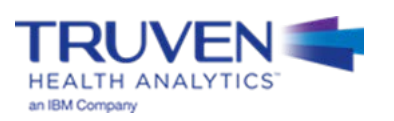

## **UPL Demonstration Templates Overview**

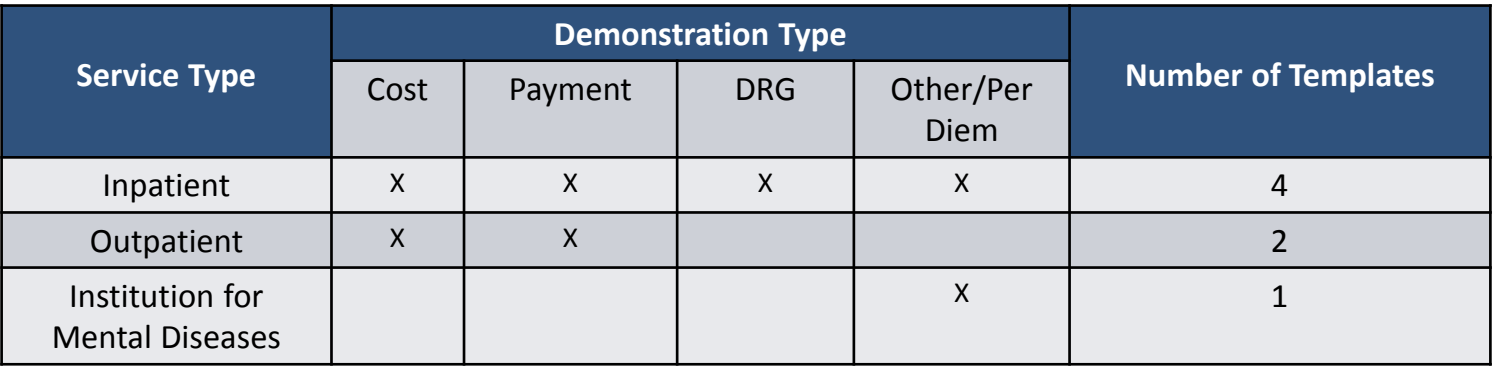

- To assist states in meeting the requirement to submit annual UPL demonstrations CMS created reporting templates organized by UPL methodology for each of the services listed above
- Other provider types include (not for this training session):
	- Nursing Facility
	- Intermediate Care Facility (ICF/IID)
	- Psychiatric Residential Treatment Facility (PRTF)
	- Clinic
	- Physician

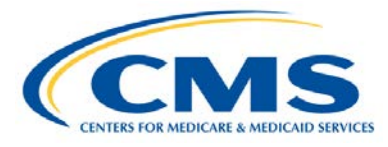

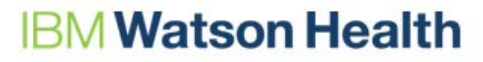

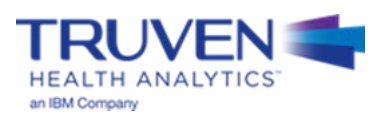

## **UPL Template Workbook - Contents**

- Full template workbooks include:
	- Overview and instructions
	- Data dictionary
	- Demonstration specific template(s)
		- Variable Number
		- Variable Name
		- Data source and calculation description
- All templates include the following sections:
	- **100 Series**: Identification information
	- **200 Series**: Cost or Medicare payments (basis of the UPL)
	- **300 Series**: Medicaid payments and service volumes
	- **400 Series**: Calculation of UPL and UPL gap amount

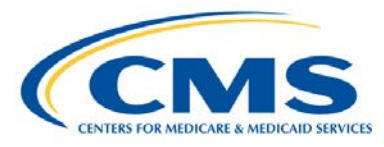

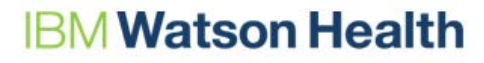

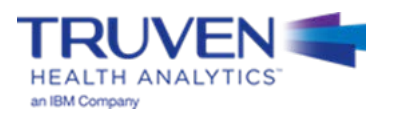

## **Completing the Templates: 9 Steps**

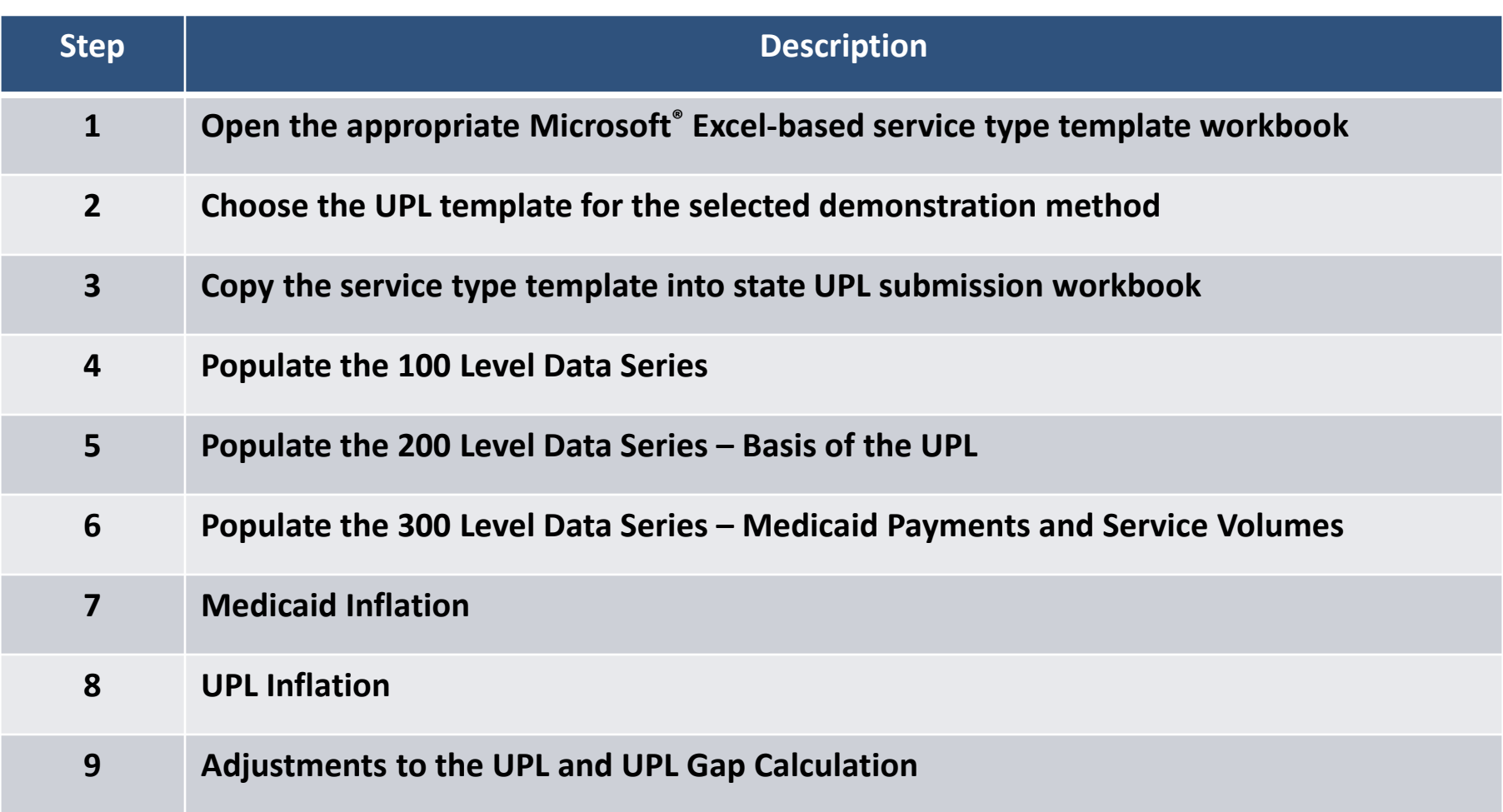

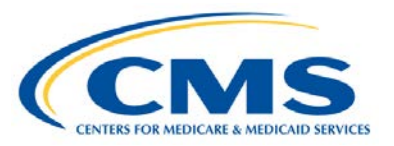

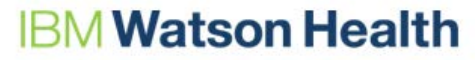

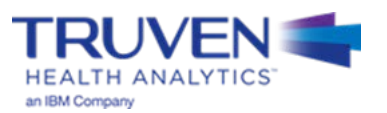

# **Explanation of Template Steps and Data Series**

## **Variable Designations**

Every Variable, in every template, is designated as one of the three fields in the table below.

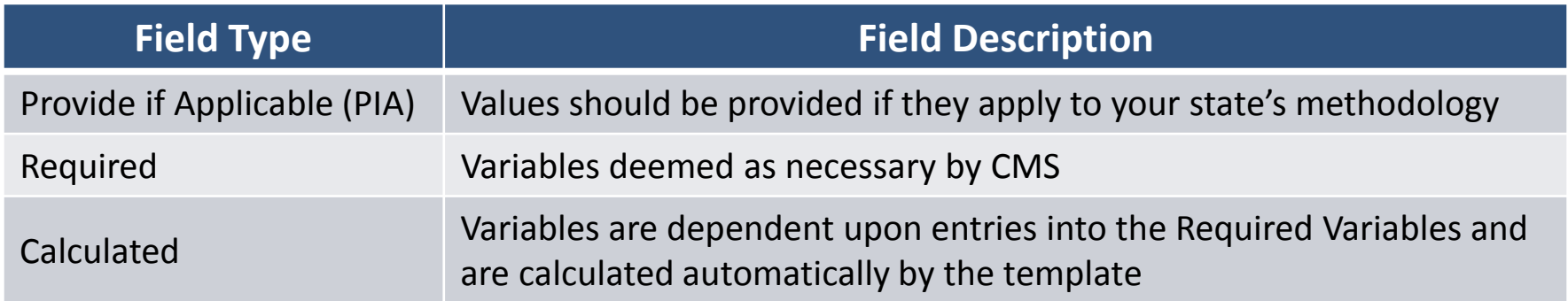

### **Finding the Field Designations**

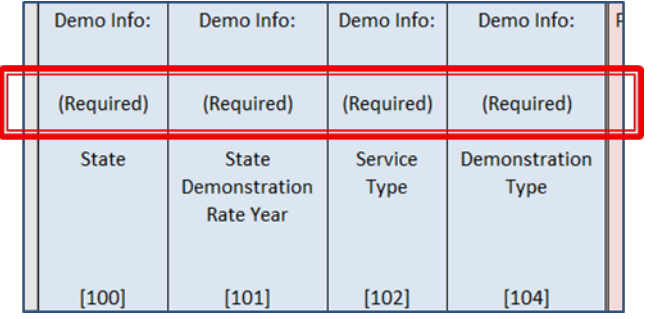

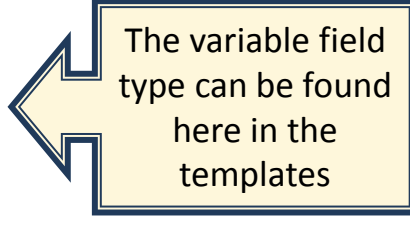

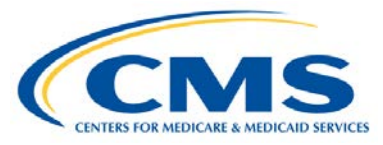

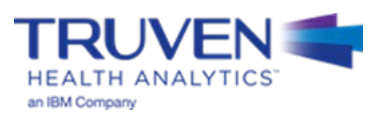

## **Step 1 - Open the Templates**

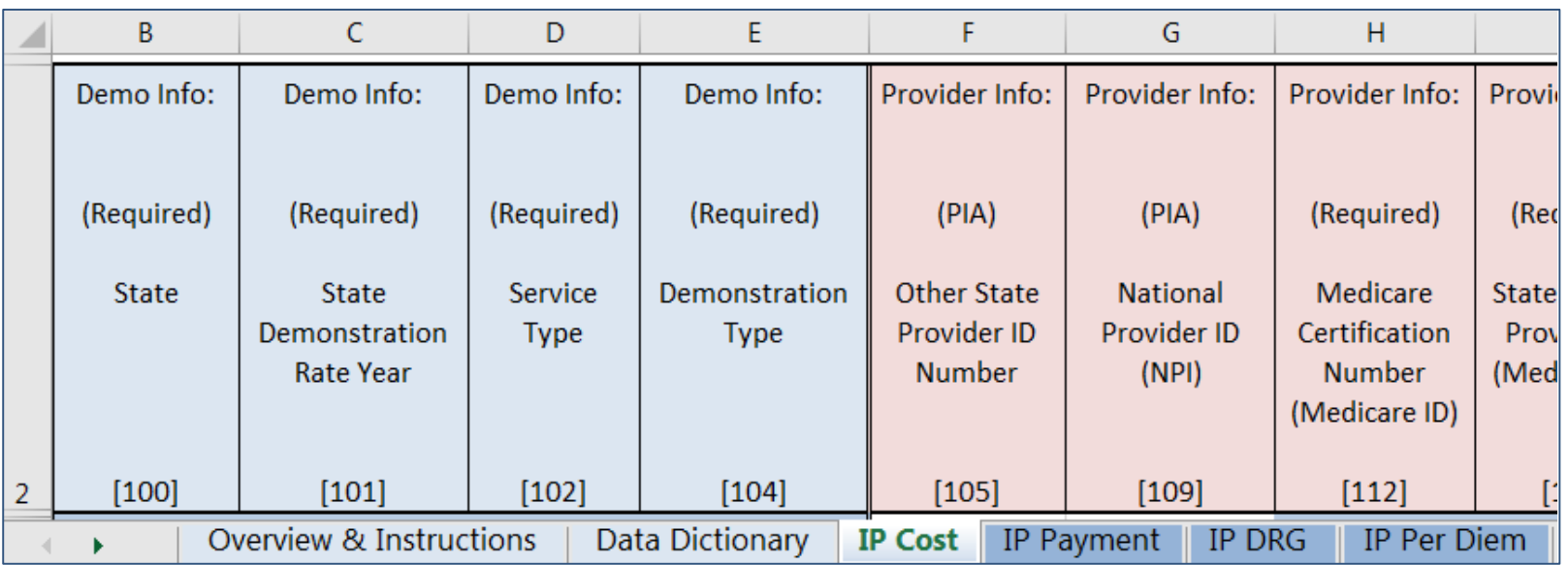

Once the appropriate template is open, the user will find:

- Overview & Instructions tab
- Data Dictionary tab
- 1 to 4 tabs for UPL templates depending on the service type

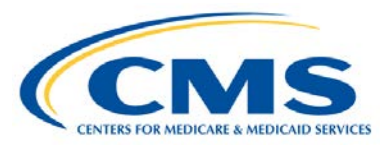

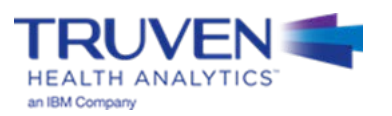

## **Step 2 – Choose your Template and Methodology Type**

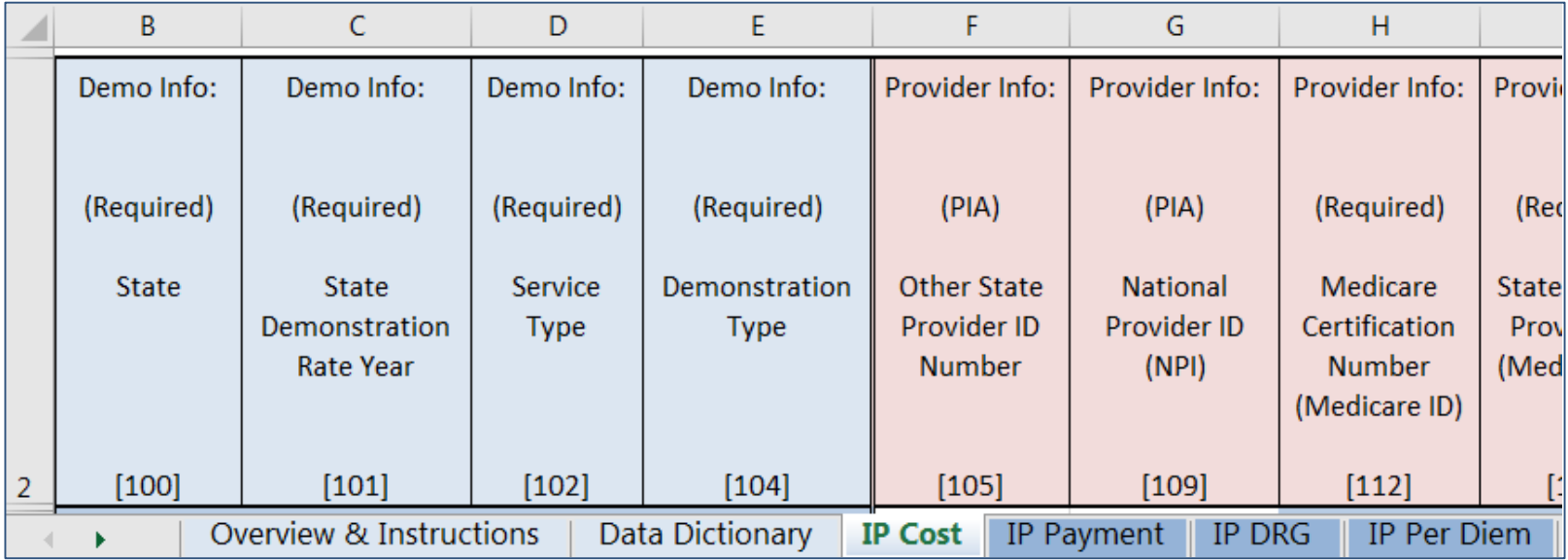

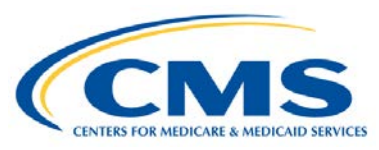

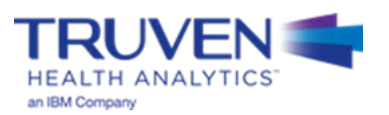

## **Step 3 – Copy the Template into Submission Workbook**

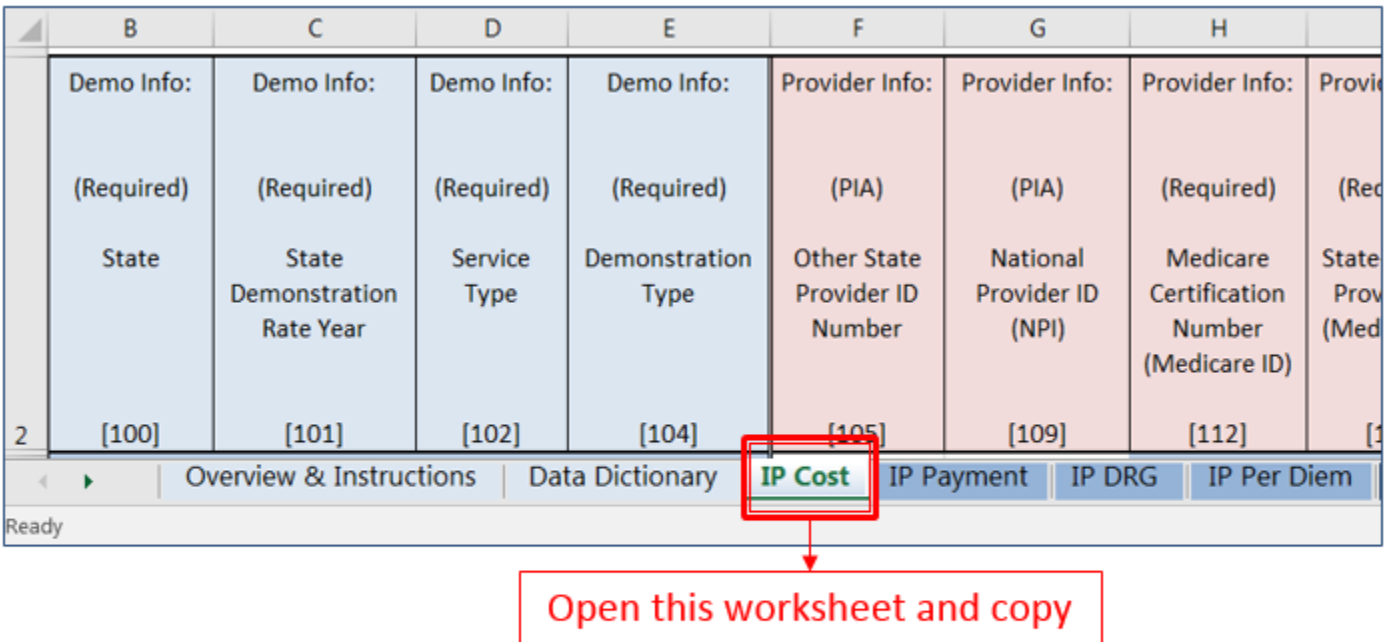

a version into your state's workbook. This is where you will be recording your values

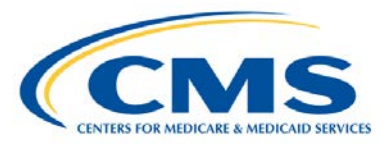

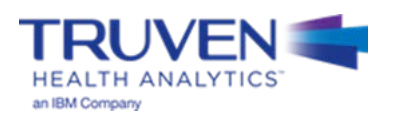

## **Creating a Notes Tab**

Creation of a Notes tab is not required, however it is a best practice. It serves as a place to put additional information and explanations for specific variables within the template, and can be useful as a reference for future UPL submissions.

- A notes tab should include:
	- A Variable Number column
	- A Notes column

### **Notes Tab Example:**

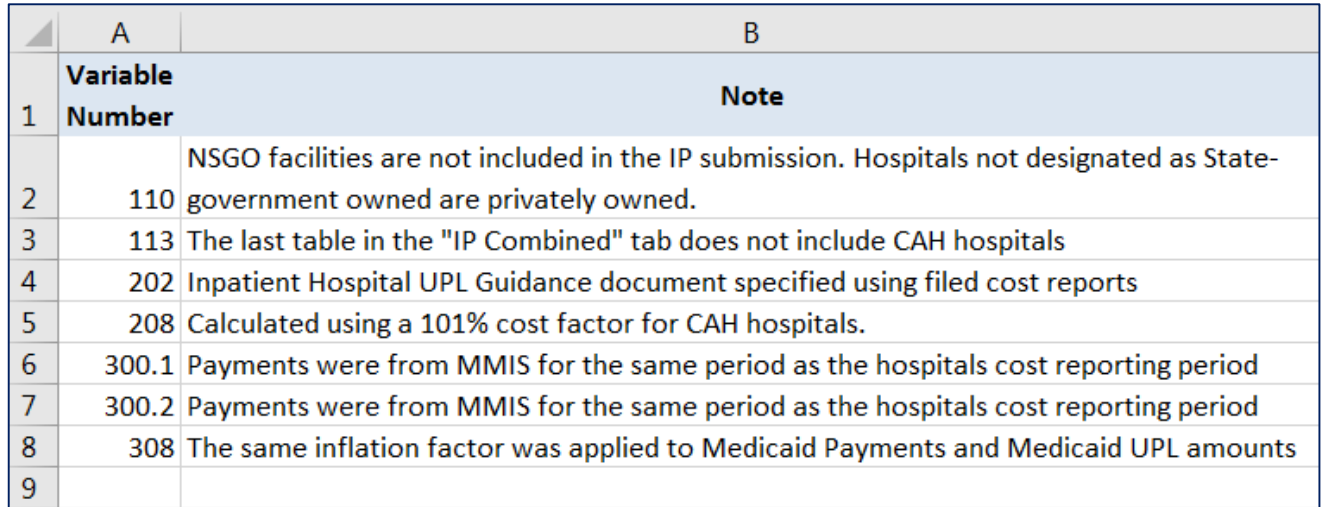

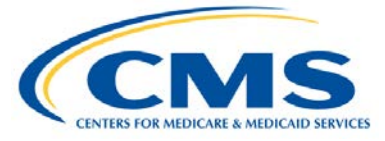

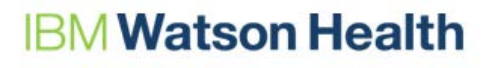

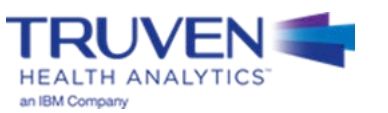

### **Populate the 100 Series Data Elements: Demonstration and Hospital-Level Identification Information**

#### **Required Variables:**

- State (Variable 100) (enter two-character abbreviation)
- State Demonstration Rate Year (Variable 101)
- Service Type (Variable 102)
- Demonstration Type (Variable 104)
- Medicare Certification Number (Medicare ID) (Variable 112)
- State-Specific ID Number (Medicaid ID) (Variable 107)
- Provider Name (Variable 108)
- Ownership Category Type (Variable 110)

#### **Provide if Applicable:**

- Other State Provider ID Number (Variable 105)
- National Provider ID (NPI) Number (Variable 109)
- Critical Access Hospital Status (Variable 113) – Only for Inpatient and Outpatient templates

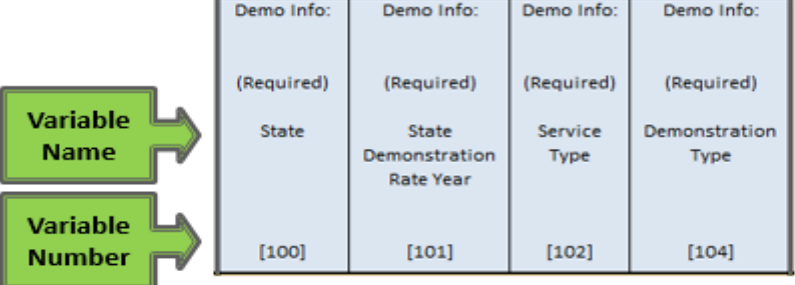

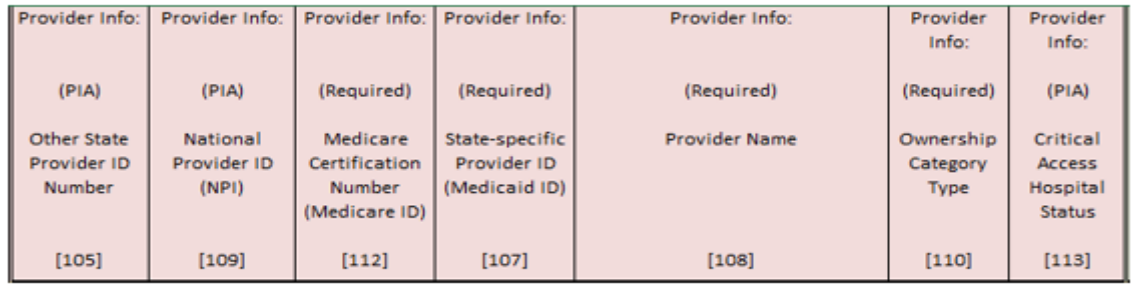

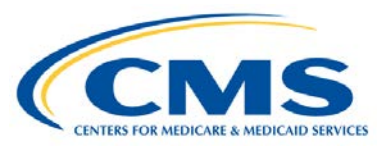

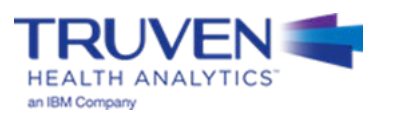

### **Populate the 200 Series Data Elements: Basis of the UPL (1 of 3)**

### **Cost-based (Inpatient and Outpatient)**

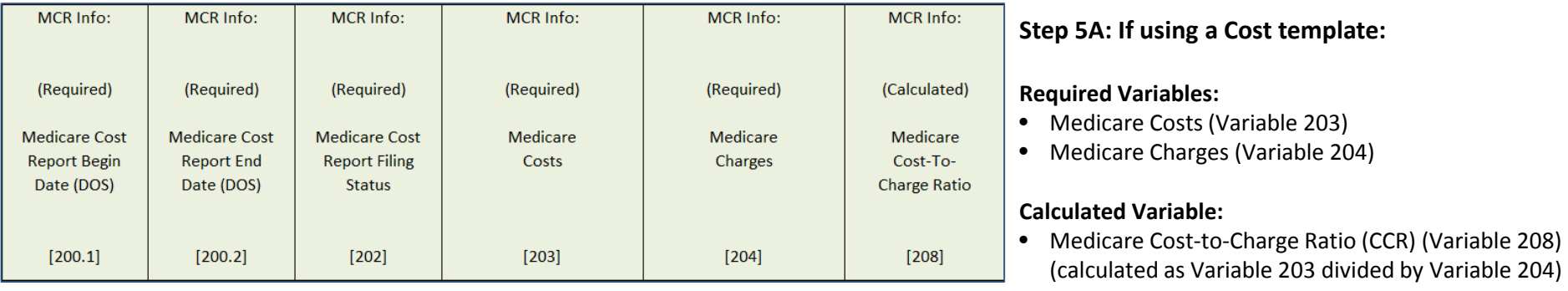

#### **Notes:**

- For the purposes of the UPL calculations, Medicare costs (variable 203) and Medicare charges (variable 204) are usually input as the total costs and charges regardless of payer as reported in the Medicare 2552 cost report
- Medicare cost reporting periods should match the time period for the Medicaid charge data in Section 300 of the template

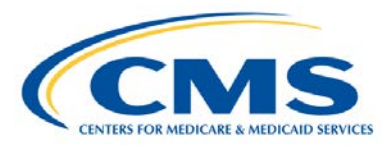

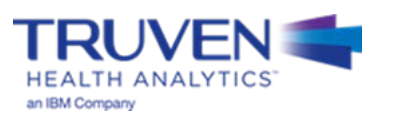

### **Populate the 200 Series Data Elements: Basis of the UPL (2 of 3)**

#### **Payment-based (Inpatient and Outpatient)**

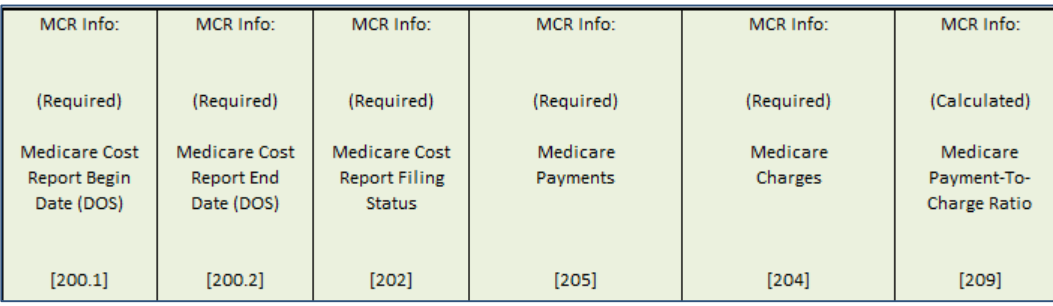

#### **Step 5B: If using a Payment template:**

#### **Required Variables:**

- Medicare Payments (Variable 205)
- Medicare Charges (Variable 204)

#### **Calculated Variable:**

• Medicare Payment-to-Charge Ratio (PCR) (Variable 209) (Calculated as Variable 205 divided by Variable 204)

### **DRG-based (Inpatient Only)**

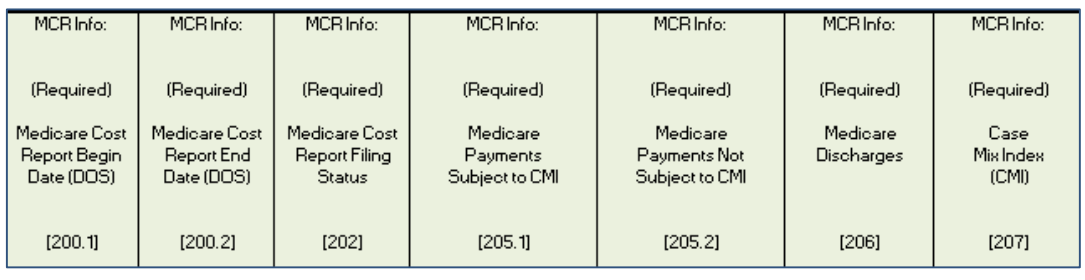

#### **Step 5C: If using a DRG template:**

#### **Required Variables:**

- Medicare Payments Subject to Case Mix Index (CMI) (Variable 205.1)
- Medicare Payments Not Subject to CMI (Variable 205.2)
- Medicare Discharges (Variable 206)
- CMI (Variable 207)

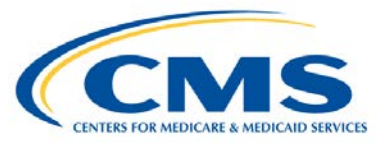

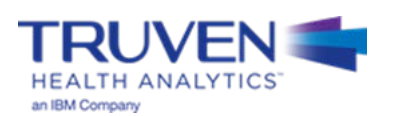

### **Populate the 200 Series Data Elements: Basis of the UPL (3 of 3)**

#### **Per Diem-based (Inpatient Only)**

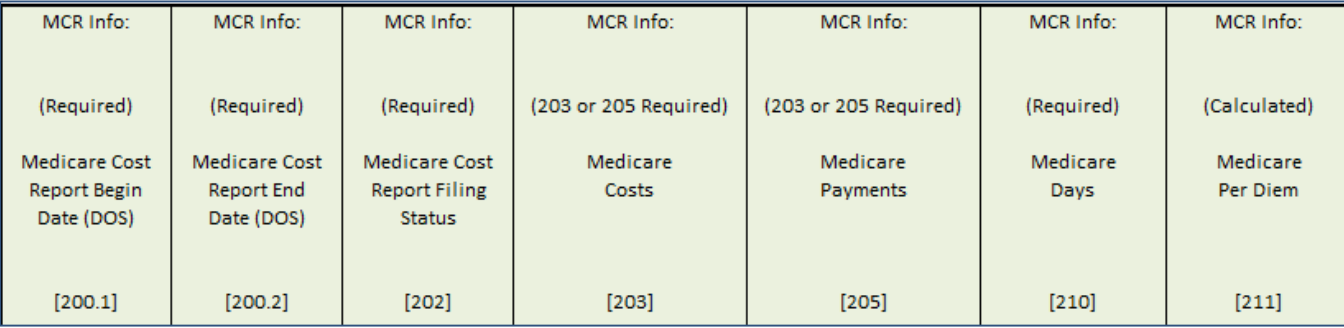

#### **Step 5D: If using a Per Diem template:**

#### **Required Variables:**

- Medicare Costs (Variable 203) or Medicare Payments (Variable 205)
- Medicare Days (Variable 210)

#### **Calculated Variable:**

• Medicare per Diem (Variable 211) (If using Cost per Diem, calculated as Variable 203 divided by Variable 210. If using Payment per diem, calculated as Variable 205 divided by Variable 210)

#### **Note:**

• Data should only be entered in either variable 203 or 205, not both. If entering data into one of the two variables, the other variable should be left blank.

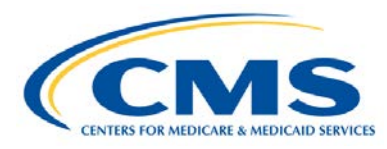

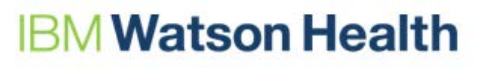

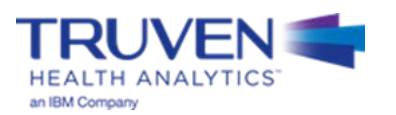

**Populate the 300 Series Data Elements: Medicaid Payment and Service Volume Information (1 of 2)**

- Medicaid payment and service volume for each hospital that will be compared to the Medicare UPL
	- Base year Medicaid charges, Medicaid payments, and Medicaid service volume
	- Beginning and end dates for the base year data time period (based on Date of Service)

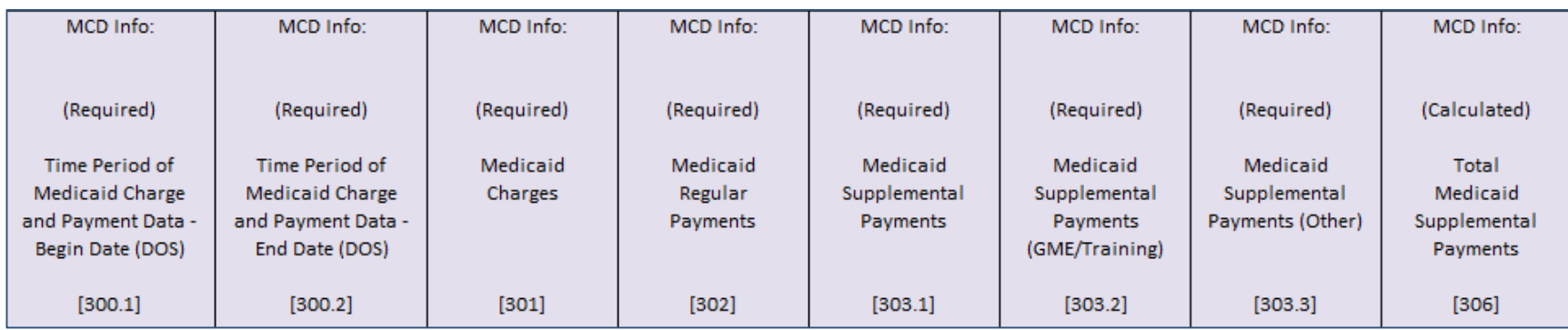

#### **Step 6A: If using a Cost-based or Payment-based Template:**

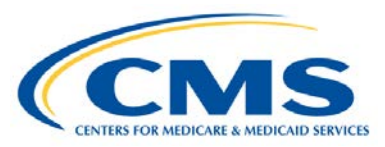

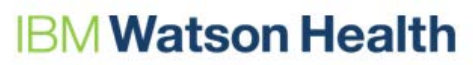

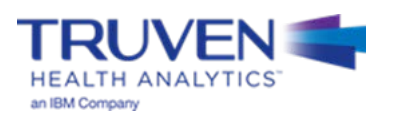

**Populate the 300 Series Data Elements: Medicaid Payment and Service Volume Information (2 of 2)**

#### **Step 6B: If using a DRG-based Template:**

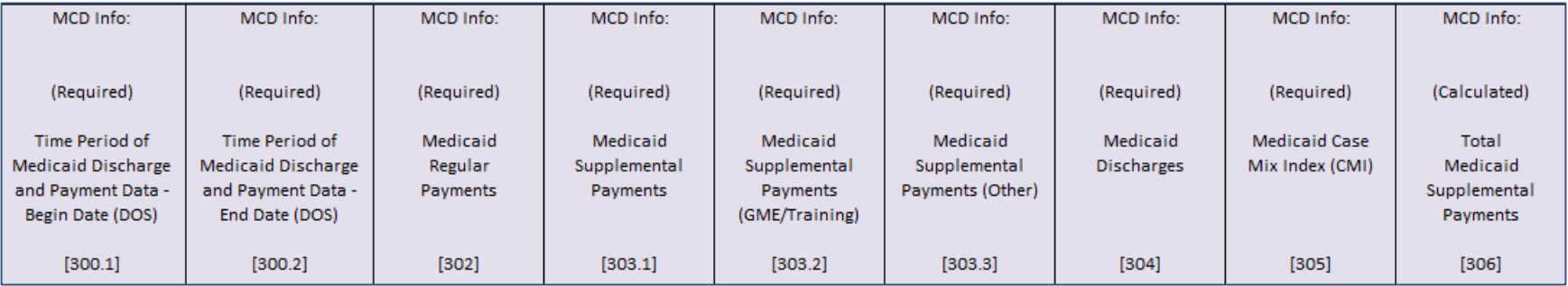

#### **Step 6C: If using a Per Diem-based Template:**

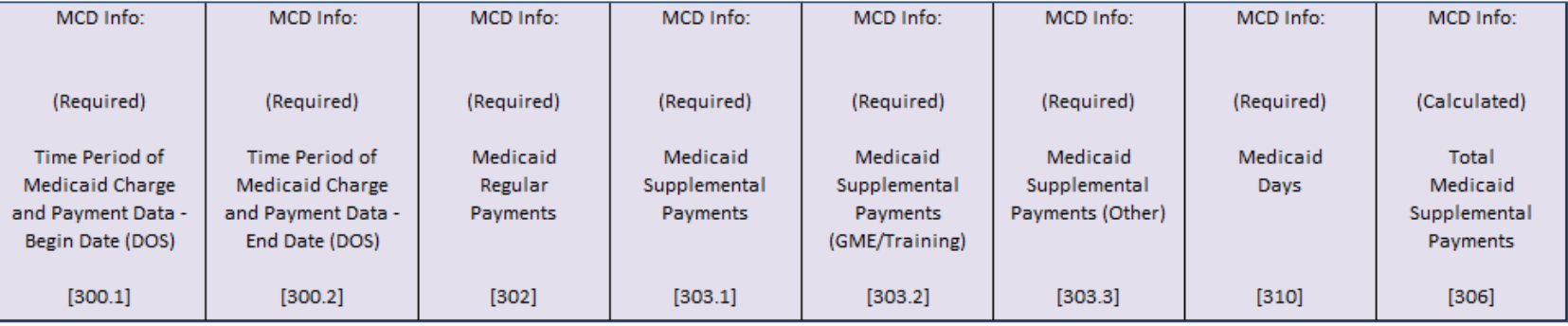

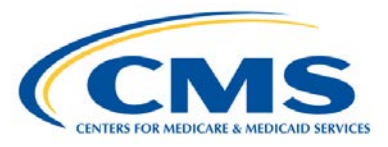

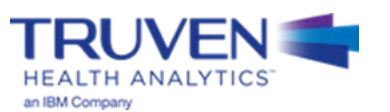

## **Identifying Supplemental Payments**

- According to the Medicaid Budget and Expenditure System (MBES), supplemental payments are defined as follows:
	- **Supplemental Payments:**
		- These are payments made in addition to the standard fee schedule or other standard payment for those services.
		- These payments are separate and apart from regular payments and are based on their own payment methodology.
		- Supplemental payments **cannot** be inflated by an inflation factor as opposed to base payments, which may be inflated.
		- Payments may be made to all providers or targeted to specific groups or classes of providers. Groups may be defined by ownership type (state, county or private) and/or by the other characteristics, e.g., caseload, services or costs.

### – **Graduate Medical Education:**

- GME payments include supplemental payments for direct medical education (DME) (i.e. costs of training physicians such as resident and teaching physician salaries/benefits, overhead and other costs directly related to the program) and indirect medical education (IME) costs hospitals incur for operating teaching programs.
- Report all supplemental payments for DME and IME that are provided for in the State plan.
- Supplemental payments must be provided on a per facility basis. Lump supplemental payments are not permitted

Source: MBES CBES Category of Service Line Definitions for the 64.9 Base form. (2012). *Centers for Medicare & Medicaid Services.*

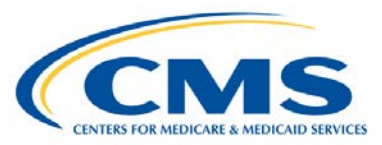

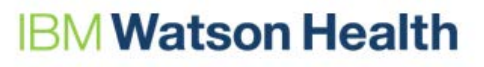

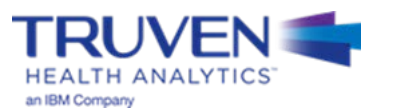

## **Step 7: Medicaid Inflation**

**Populate the 300 Series Data Elements: Medicaid Payment and Service Volume Information**

- Medicaid payments inflated to demonstration year
	- Medicaid payment rate inflation from base year to rate year, description of inflation factor, and other adjustments

### **All Inpatient and Outpatient Templates**

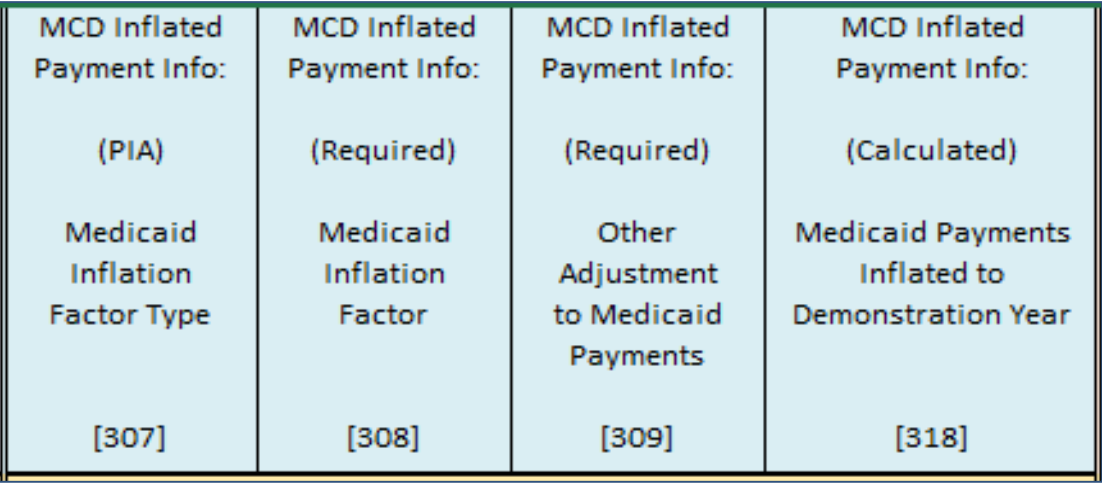

#### **Note:**

• Variable 318 is calculated as (Variable 302 \* Variable 308 \* Variable 309) + Variable 306. Only Medicaid Regular Payments (Variable 302) are inflated.

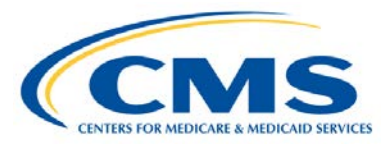

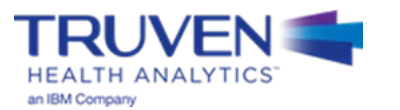

## **Step 8: Calculation of UPL Amount and UPL Inflation**

**Populate the 400 Series Data Elements : Medicare UPL, Inflation, and Other Adjustments to UPL**

- In this section of the template, the Medicaid UPL amount is calculated based on your inputs
- [Trending for inflation should be done from](https://www.cms.gov/Research-Statistics-Data-and-Systems/Statistics-Trends-and-Reports/MedicareProgramRatesStats/MarketBasketData.html) **mid-point to mid-point** (Here is a link to the CMS Market Basket Website)
- Inflation is applied: UPL inflation factor and description of inflation factor

### **All Inpatient and Outpatient Templates**

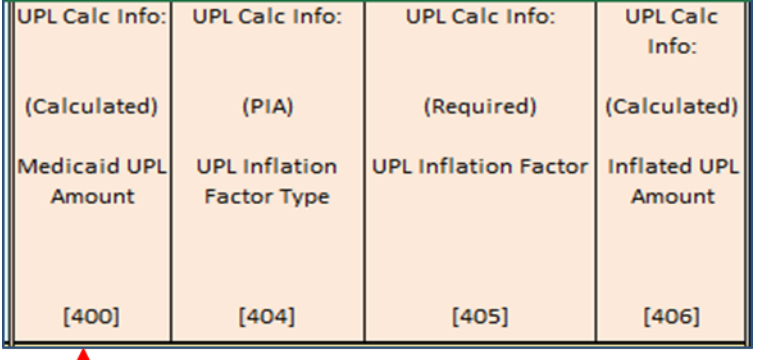

- Variable 400 calculation based on methodology:
	- Cost-based UPL = Medicare cost-to-charge ratio \* Medicaid charges
	- Payment-based UPL = Medicare payment-to-charge ratio \* Medicaid charges
	- DRG-based UPL = (Medicare payments subject to CMI \* (Medicaid Case Mix Index / Case Mix Index) + Medicare payments not subject to CMI) \* (Medicaid discharges / Medicare discharges)
	- Per Diem UPL = Medicare per-diem cost or per-diem payment \* Medicaid days

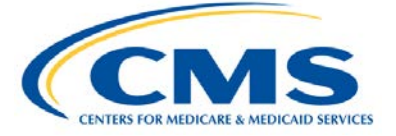

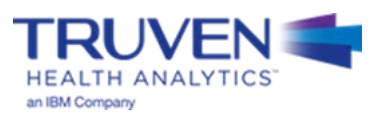

## **Step 9: Adjustments to the UPL Amount and UPL Gap Calculation**

- Medicaid Provider Tax Cost (Variable 401) is only included in the cost-based template
- UPL gap calculated as (inflated Medicare UPL inflated Medicaid payments) (Variable 403 Variable 318)
- Possible adjustments made by the state to the UPL gap amount

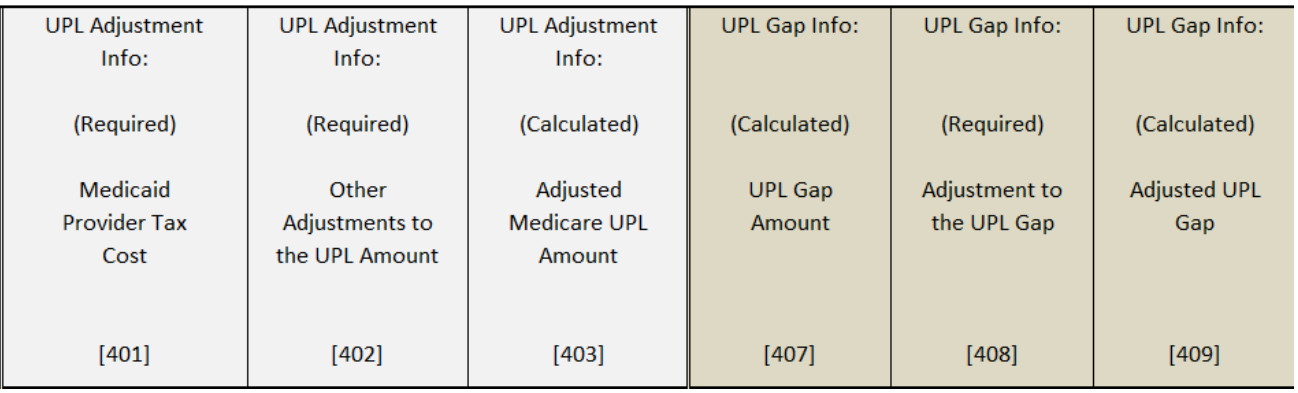

### **All Inpatient and Outpatient Templates**

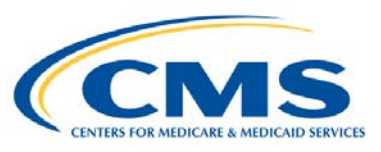

### **Watson Health**

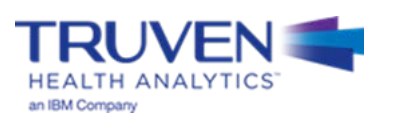

## **Accounting for Multiple Methodologies in the UPL Demonstration**

- The majority of states will not be affected by this type of methodology. However, for those who are, please note:
	- States may use multiple cost centers, across multiple facilities, to determine the UPL Gap
	- In some cases, the use of multiple cost centers leads one facility to be listed within multiple templates, creating duplicative facility entries.
		- For example, one state uses a per diem methodology to calculate the routine costs for their facilities and also uses a cost methodology to calculate the ancillary costs for their facilities
		- For this example, this means all facilities would be listed twice; once in the cost template and once in the per diem template
	- To add clarity to your state's submission, the cost center data for each facility should be individually listed. Appendix C of this training provides additional detail regarding the appropriate method to use when identifying demonstrations using multiple methodologies.
- If your state uses cost centers and needs additional assistance fitting your data into the current template format, please send an e-mail to the CMS UPL Mailbox [\(MedicaidUPL@cms.hhs.gov\)](mailto:MedicaidUPL@cms.hhs.gov), and individual guidance can be provided to you.

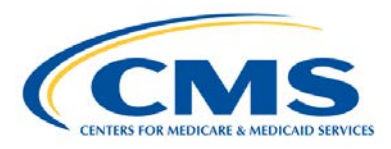

### **Watson Health**

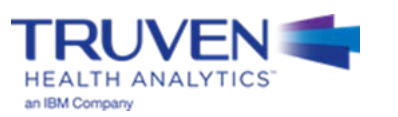

# **IMD Template Differences**

### • Steps 1-4 are the same as the IP/OP templates

### • Step 5:

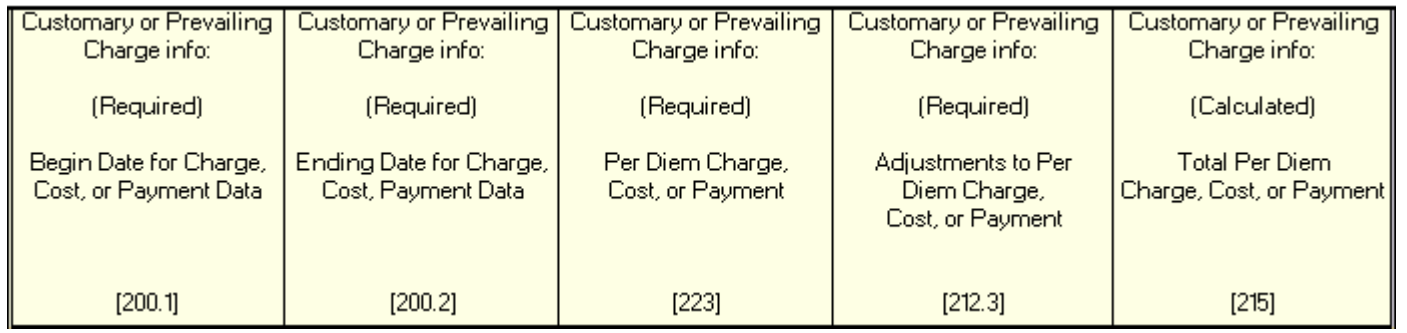

#### **Required Variables:**

- Per Diem Charge, Cost, or Payment (Variable 223)
- Adjustments to Per Diem Charge, Cost, or Payment (212.3)

#### **Calculated Variable:**

• Total Per Diem Charge, Cost, or Payment (Variable 215) (Calculated as Variable 223 plus Variable 212.3)

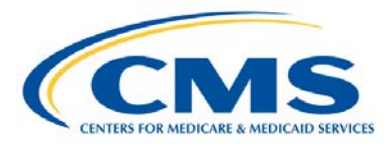

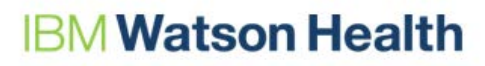

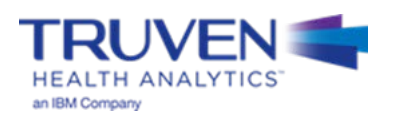

### • Step 6:

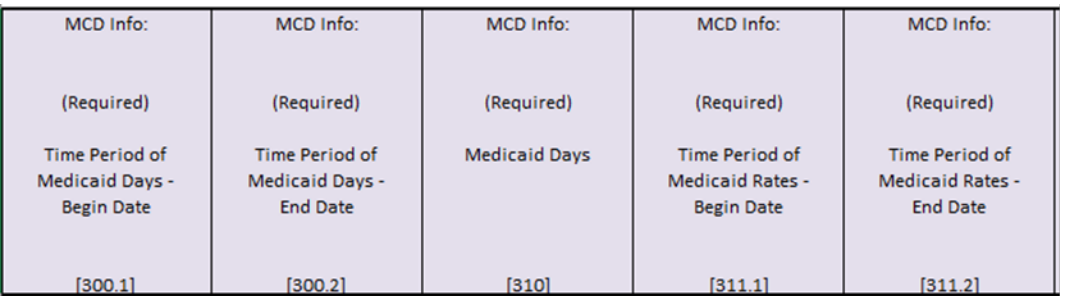

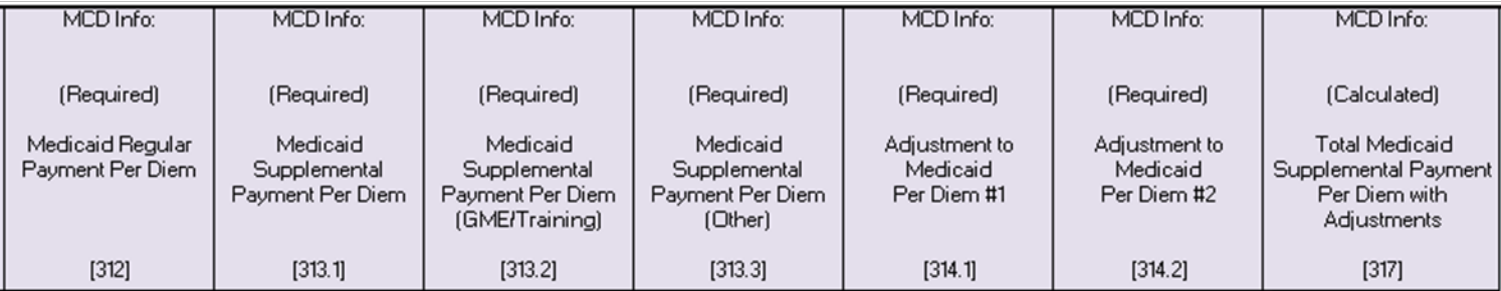

#### **Required Variables:**

- Medicaid Days (Variable 310)
- Medicaid Regular Payment Per Diem (Variable 312)
- Medicaid Supplemental Payment Per Diem (Variable 313.1, 313.2, and 313.3)
- Adjustment to Medicaid Per Diem (Variable 314.1 and 314.2)

#### **Calculated Variable:**

• Total Medicaid Supplemental Payment Per Diem with Adjustments (Variable 317) (Calculated as Variable 313 plus Variable 314)

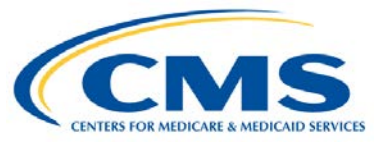

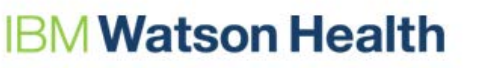

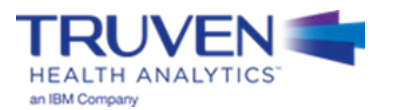

### Step 7:

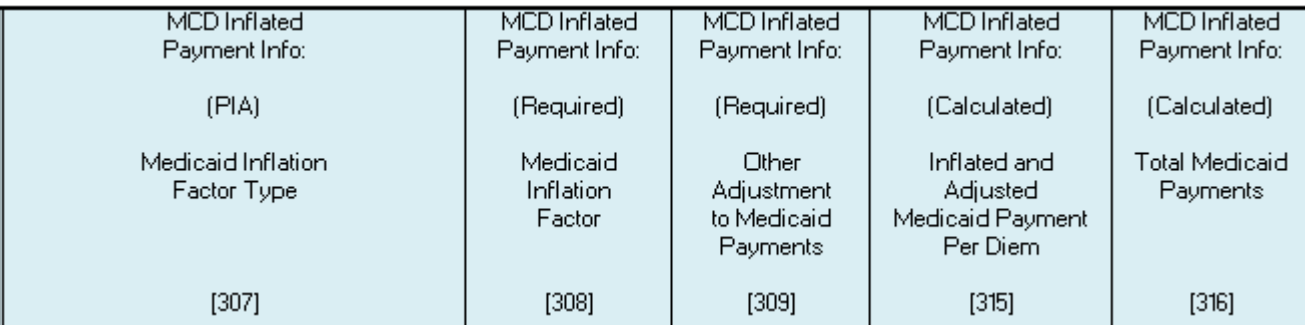

#### **Required Variables:**

- Medicaid Inflation Factor (Variable 308)
- Other Adjustment to Medicaid Payments (Variable 309)

#### **Calculated Variable:**

- Inflated and Adjusted Medicaid Payment Per Diem (Variable 315) (Calculated as Variable 312 multiplied by Variable 308 and Variable 309, plus Variable 317)
- Total Medicaid Payments (Variable 316) (Calculated as Variable 315 multiplied by Variable 310)

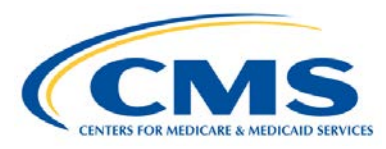

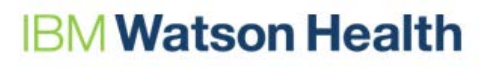

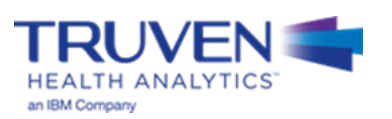

### Step 8:

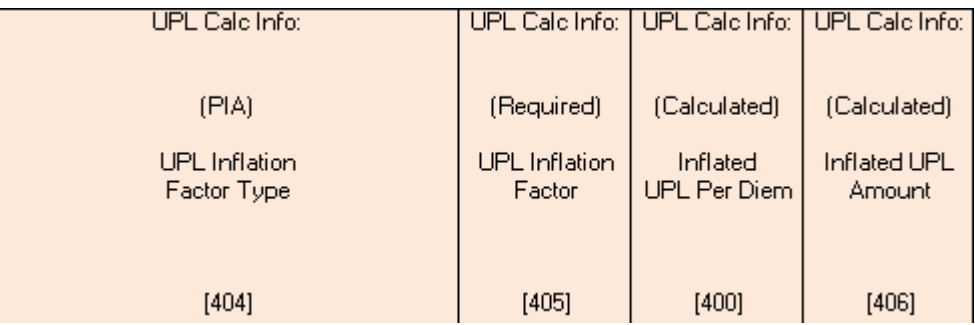

#### **Required Variables:**

• UPL Inflation Factor (Variable 405)

#### **Calculated Variable:**

- Inflated UPL Per Diem (Variable 400) (Calculated as Variable 405 multiplied by Variable 215)
- Inflated UPL Amount (Variable 406) (Calculated as Variable 400 multiplied by Variable 310)

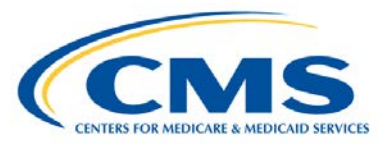

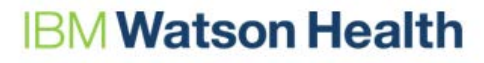

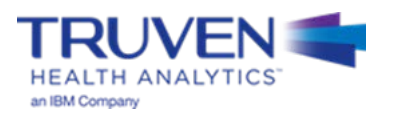

### Step 9:

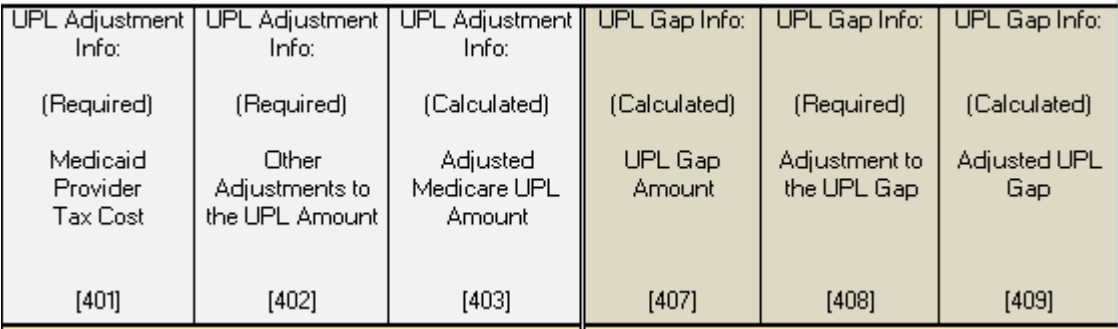

#### **Required Variables:**

- Medicaid Provider Tax Cost (Variable 401) (will only be used if using a cost approach)
- Other Adjustments to the UPL Amount (Variable 402)
- Adjustment to the UPL Gap (Variable 408)

#### **Calculated Variable:**

- Adjusted Medicare UPL Amount (Variable 403) (Calculated as Variable 406 added to Variable 401 and Variable 402)
- UPL Gap Amount (Variable 407) (Calculated as Variable 403 minus Variable 316)
- Adjusted UPL Gap (Variable 409) (Calculated as Variable 407 added to Variable 408)

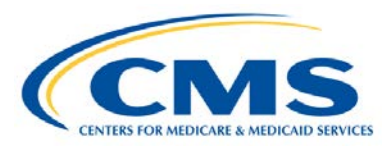

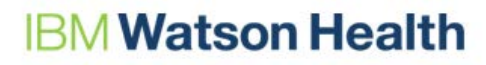

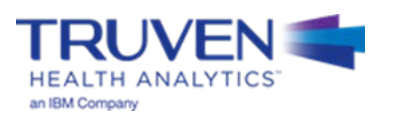

# **Questions**

### We will answer questions for the next **5-10 minutes**.

- If you would like to ask a slide or template related question, please go to the WebEx Raise Hand Feature. Your name will be called, the moderator will unmute your line, and you may ask your question.
- If you have a state-specific question, please send your questions, and any relevant attachments to the UPL Mailbox ([MedicaidUPL@cms.hhs.gov\)](mailto:MedicaidUPL@cms.hhs.gov)
- If we do not get to your question, please draft your question in an e-mail and send to the UPL Mailbox [\(MedicaidUPL@cms.hhs.gov](mailto:MedicaidUPL@cms.hhs.gov))

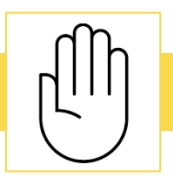

To ask questions during this time, please click the raise hand icon

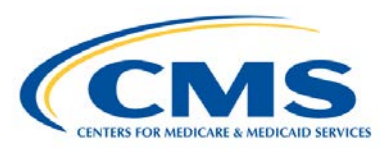

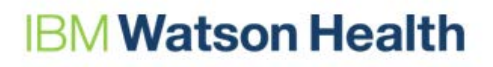

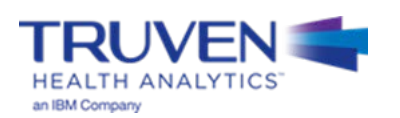

# **UPL Demonstration Example #1 – Cost/Payment**

## **Naming Convention for Completed UPL Demonstrations**

- The intention of the UPL naming convention is to be descriptive for the reviewer as well as assist the development team in tracking completed demonstrations, which feed the SAS automation program
- The format for the UPL naming convention is as follows:

UPL\_**<Demo Yr Rng>**\_**<Svc Typ Abbr>**\_R**<Region Num>**\_**<State Abbr>**\_01.xls

- Demo Yr Rng Demonstration Year Range of the Submission (20170701-20180630)
- Svc Typ Abbr Service Type Abbreviation (IP, OP, NF, ICF, PRTF, IMD, CLNC, PHYS)
- Region Num Two-Digit Region Number (01, 02, 03, 04, 05, 06, 07, 08, 09, 10)
- State Abbr Two character State Abbreviation (AL, AZ, CO, CT,…,TX, UT, WV, WY)
- Examples
	- UPL\_**20160701-20170630**\_**IP**\_R**04**\_**AL**\_**01**.xlsx
	- UPL\_**20160901-20170831**\_**PRTF**\_R**02**\_**NJ**\_**01**.xlsx
	- UPL\_**20170101-20171231**\_**CLNC**\_R**09**\_**CA**\_**01**.xlsx

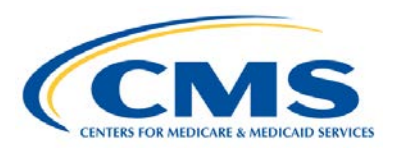

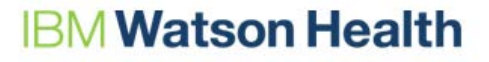

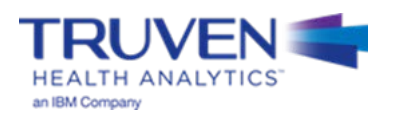

- **Step 1:** Open the appropriate Template Workbook
- **Step 2:** Choose the UPL template for the selected demonstration method

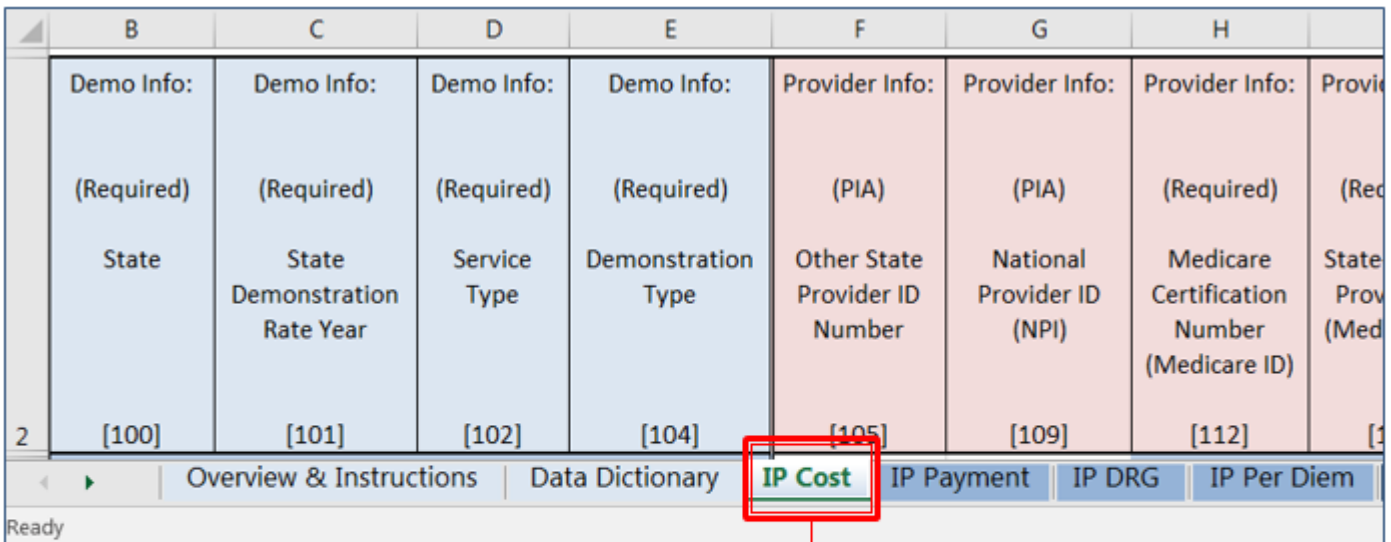

Open this worksheet and copy a version into your state's workbook. This is where you will be recording your values

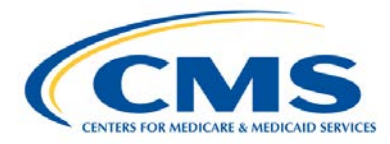

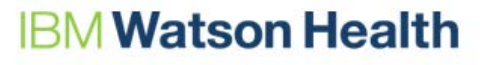

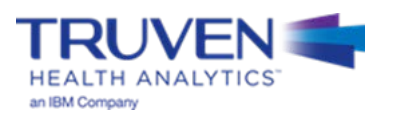

• **Step 3:** Move the template into the workbook containing the state UPL submission

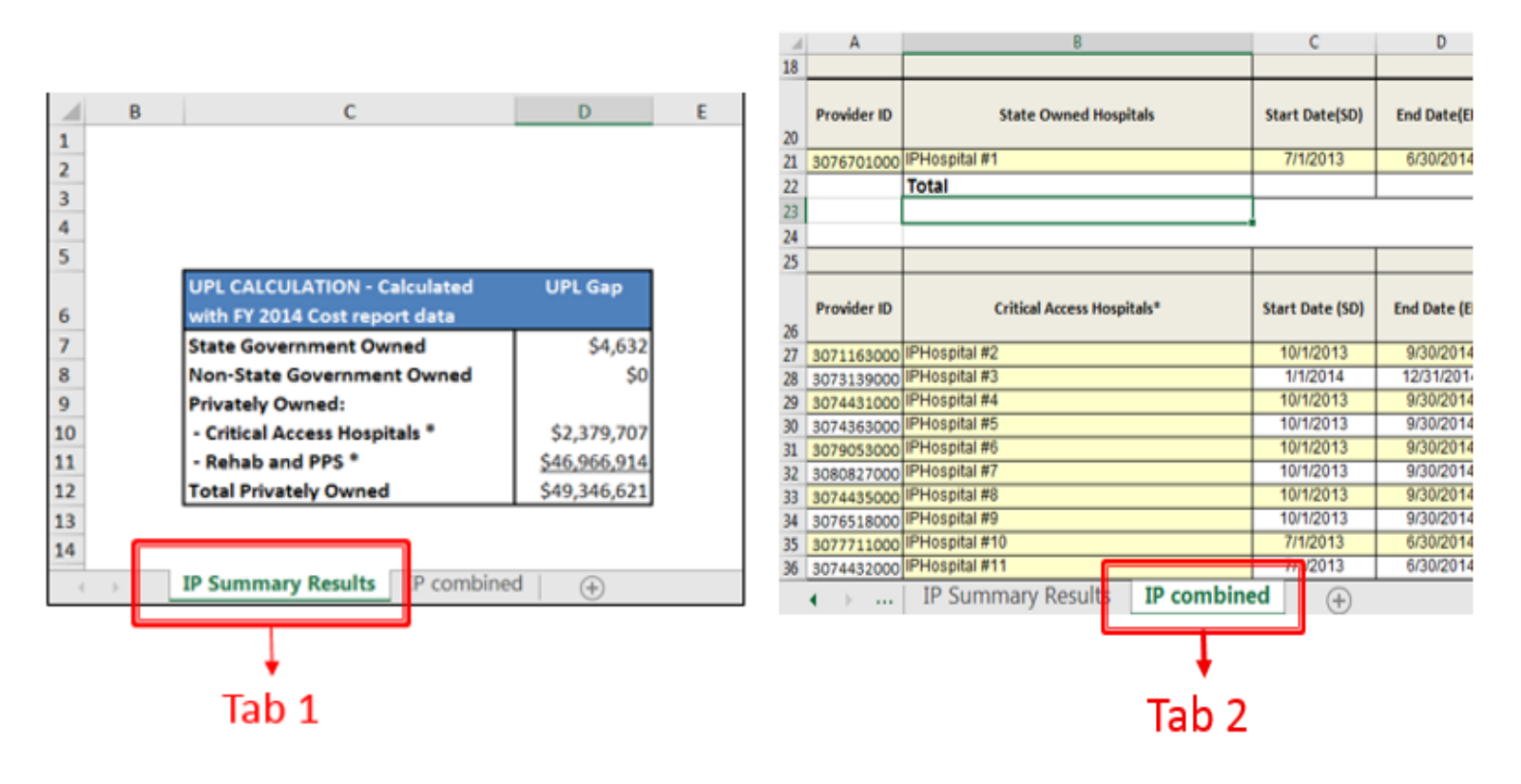

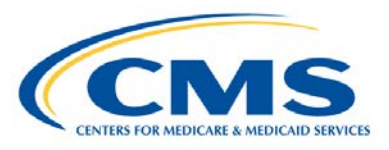

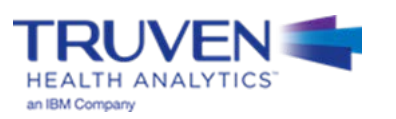

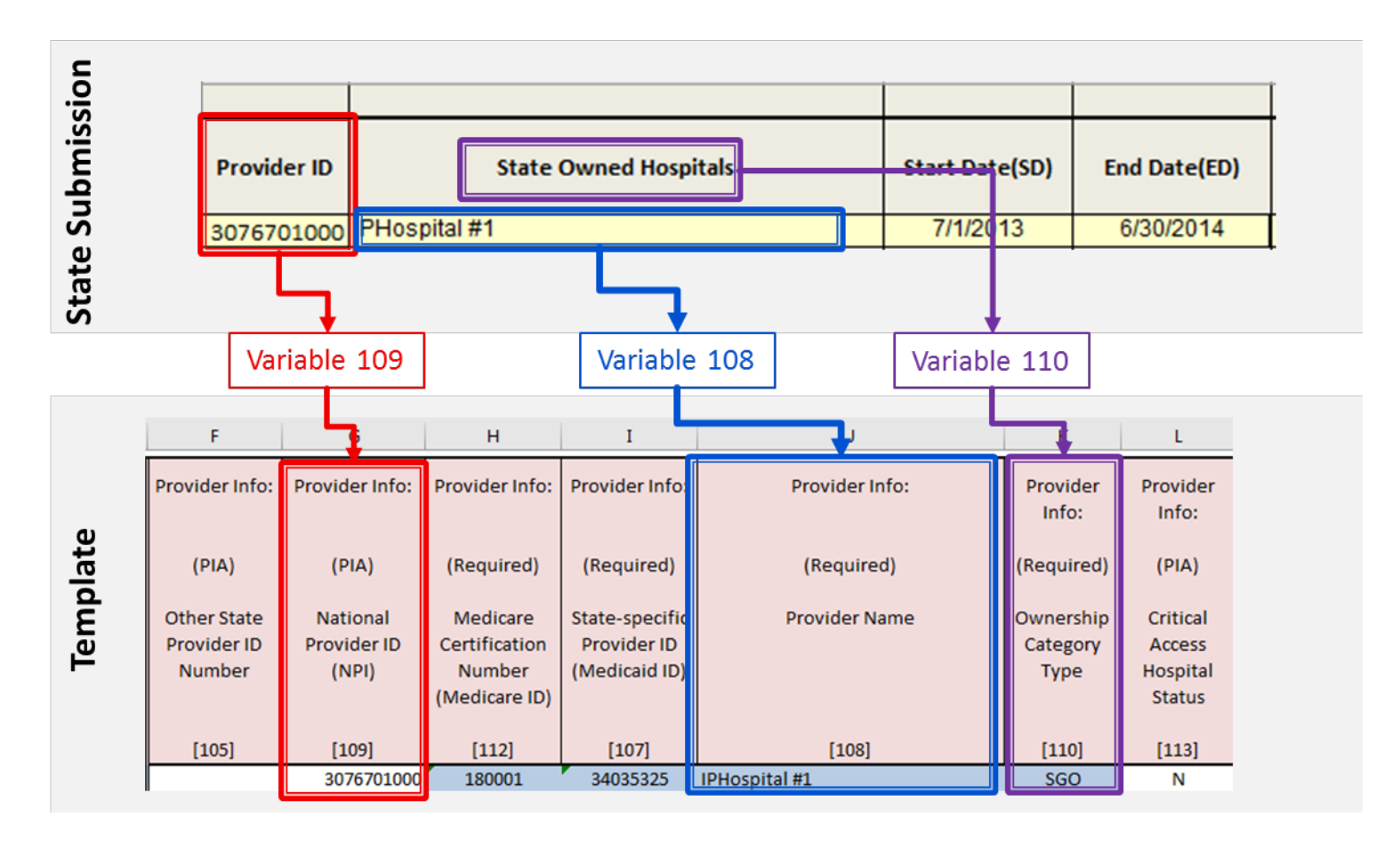

• **Step 4:** Populate the 100 Level Data Series

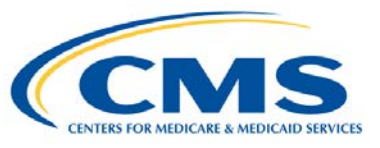

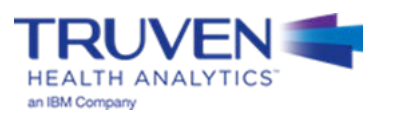

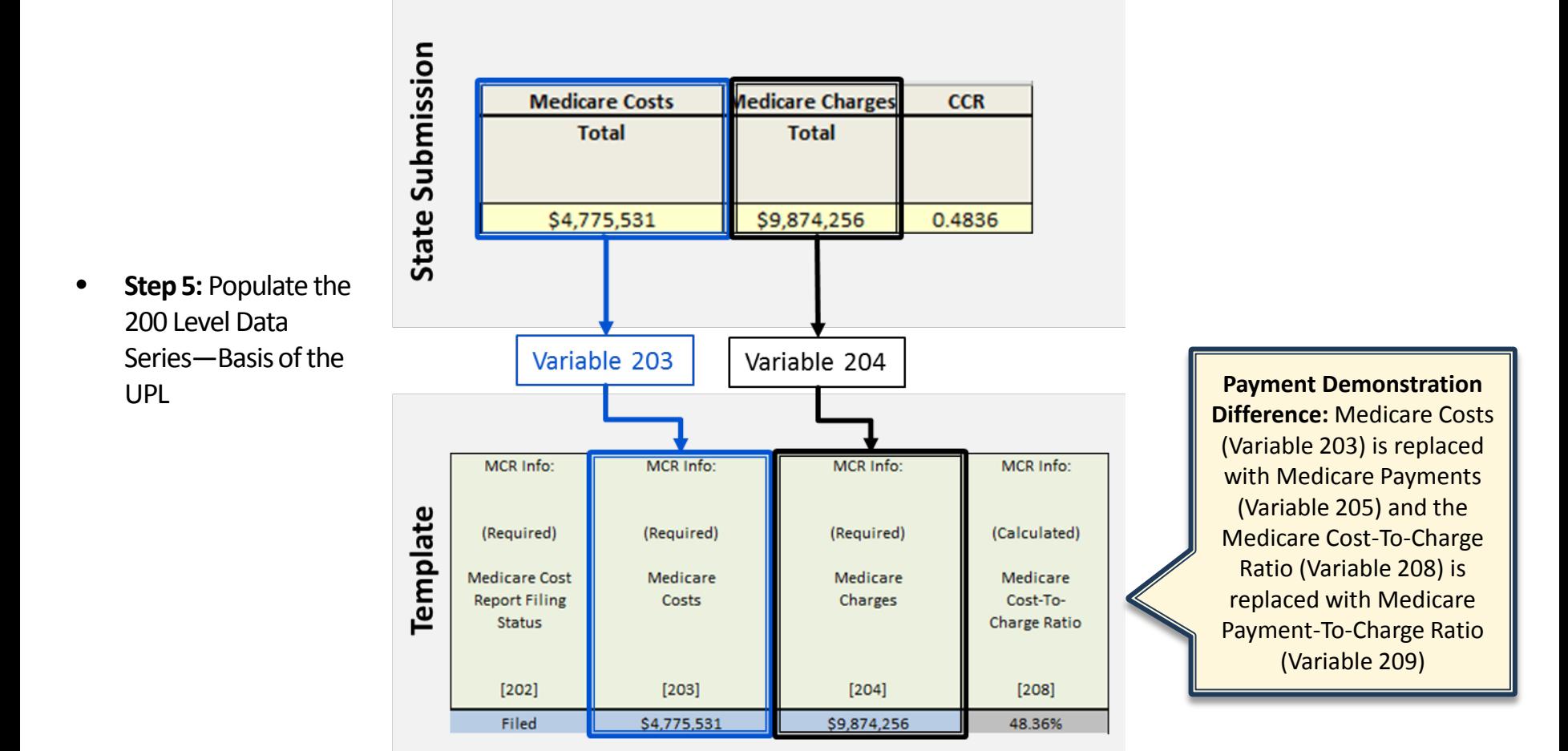

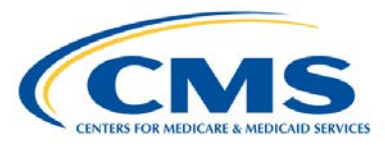

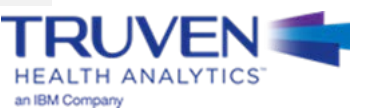

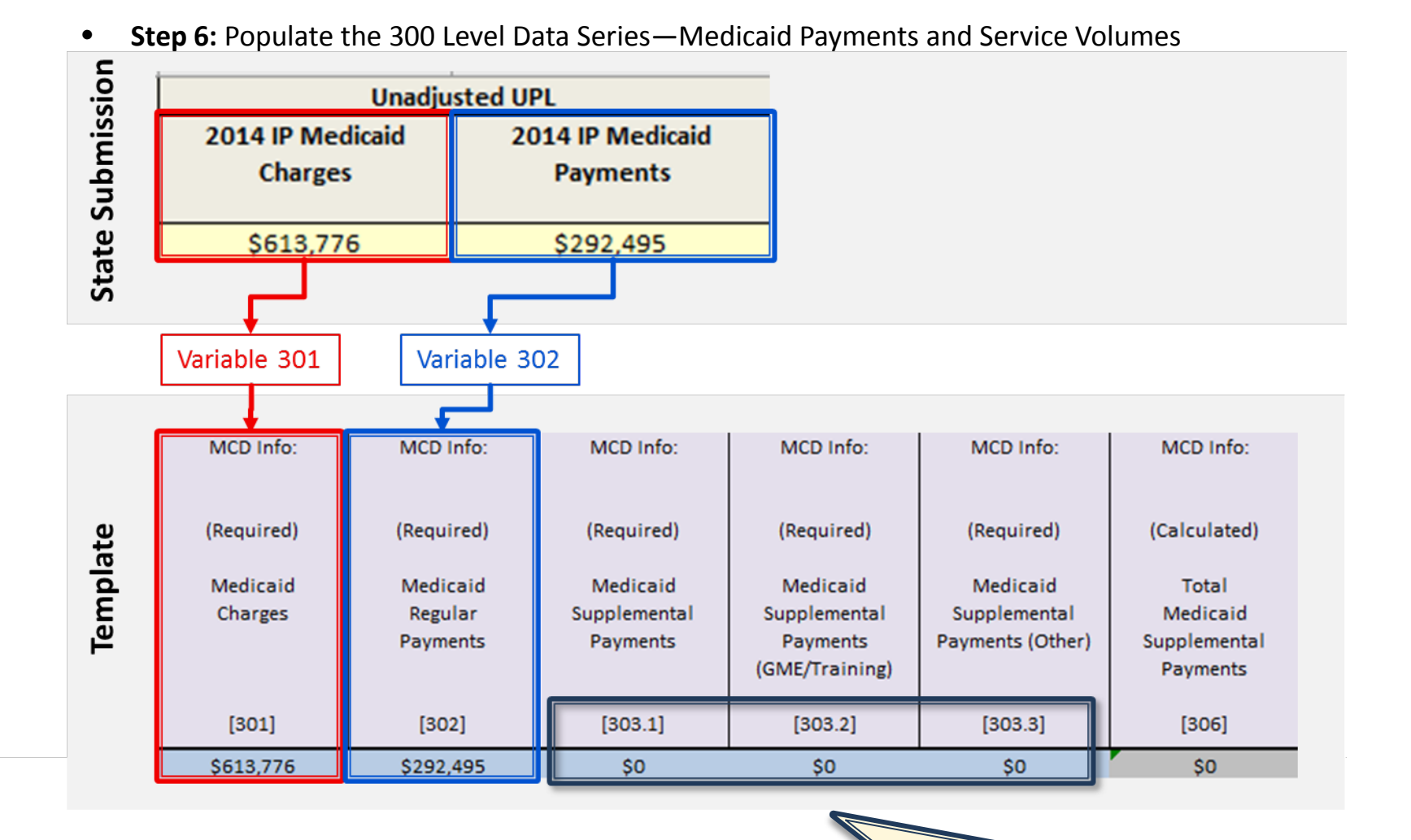

**Note:** The state does not have supplemental payments to report, so a zero is entered in the appropriate "Required" fields.
## **Cost/Payment-based Example: Step 7**

• **Step 7:** Medicaid Inflation

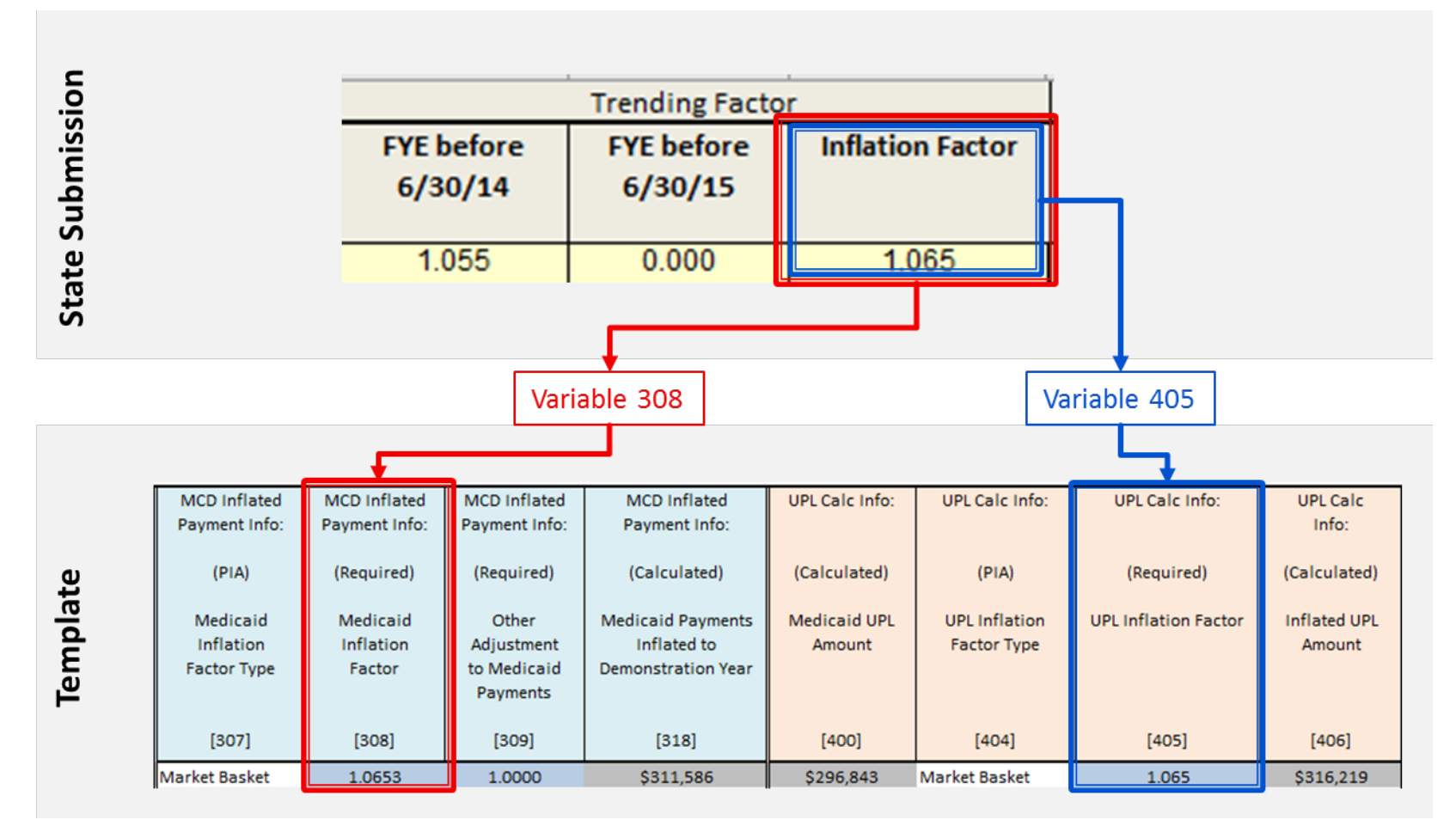

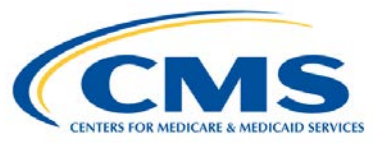

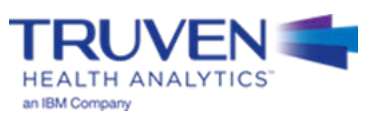

## **Cost/Payment-based Example: Step 8**

#### • **Step 8:** UPL Inflation

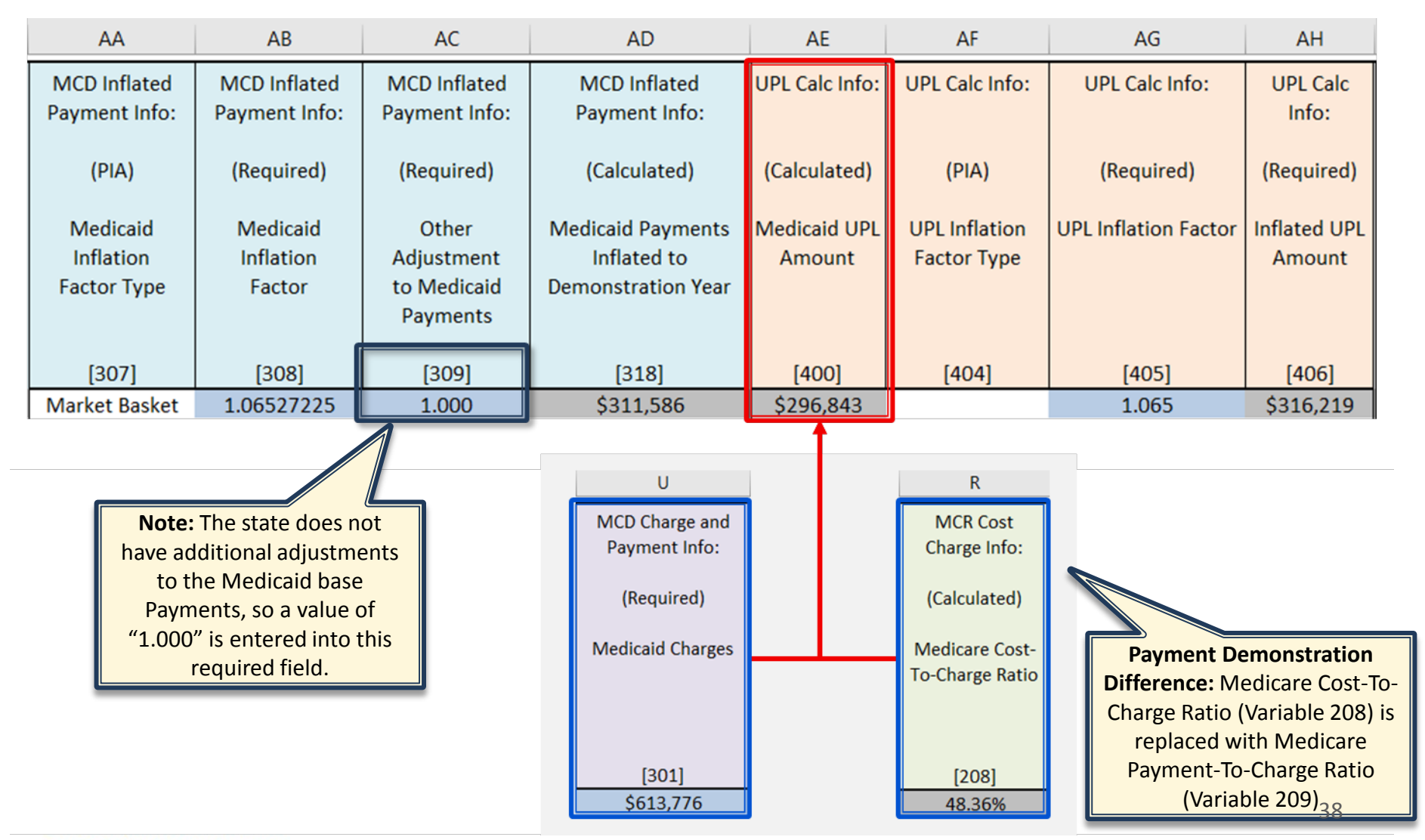

# **Cost/Payment-based Example: Step 9 (1 of 3)**

• **Step 9:** Adjustments to the UPL

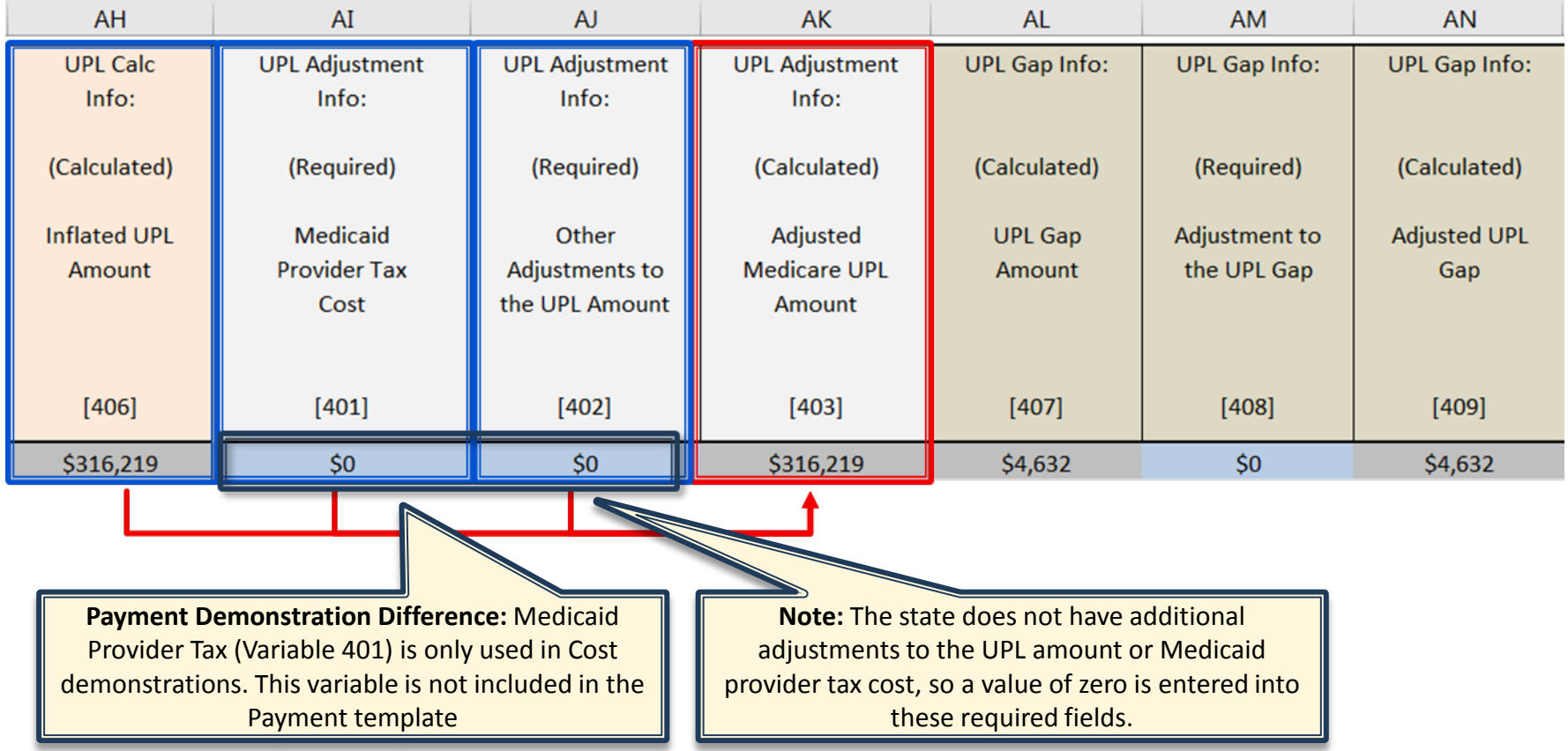

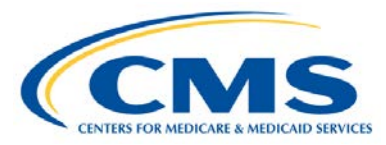

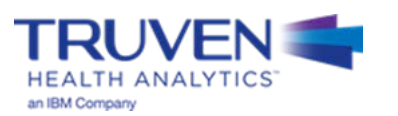

# **Cost/Payment-based Example: Step 9 (2 of 3)**

**Step 9: UPL Gap Calculation** 

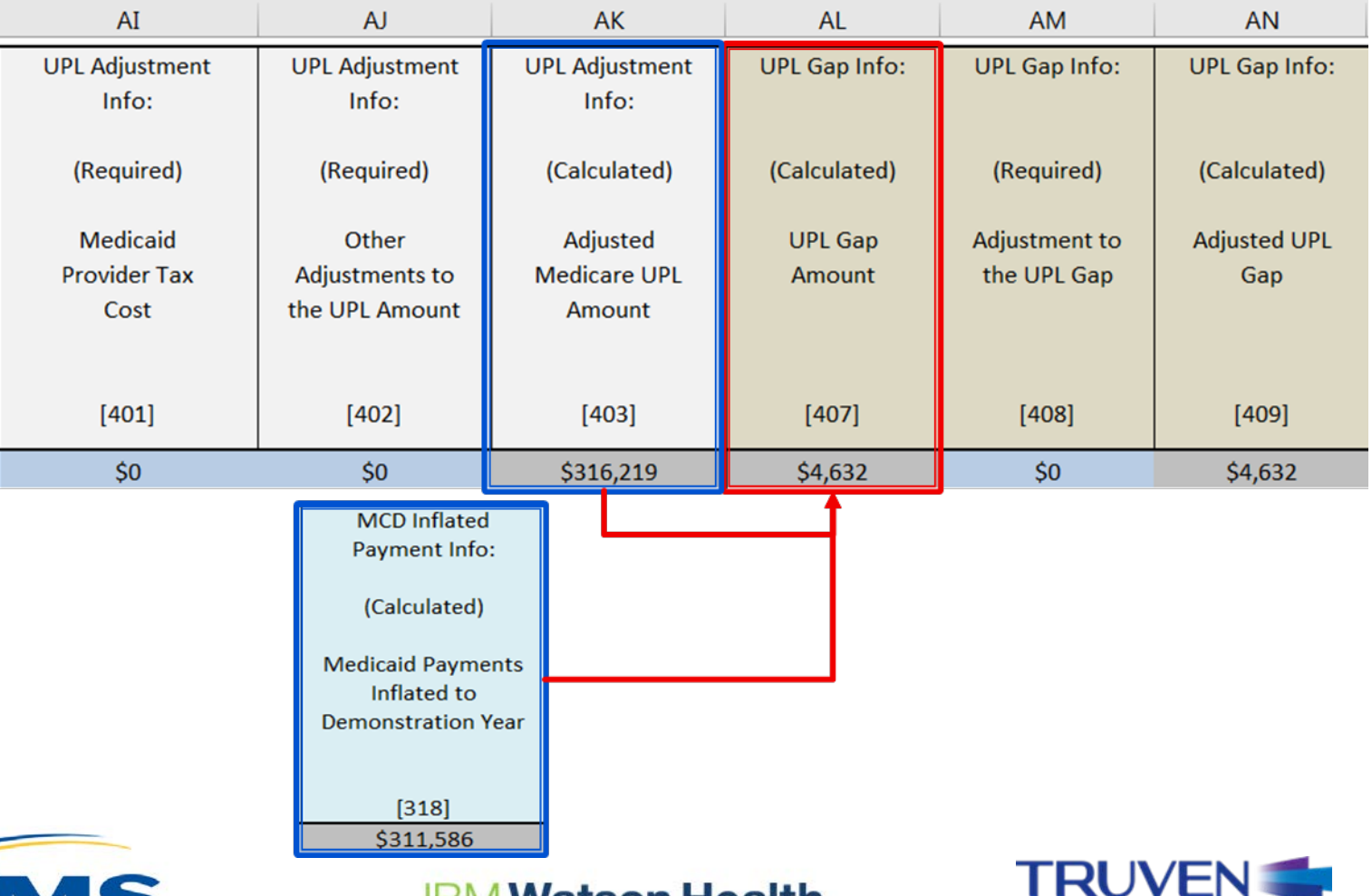

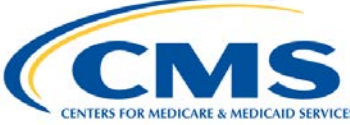

<u>watson Health</u> IDIVI

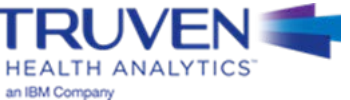

# **Cost/Payment-based Example: Step 9 (3 of 3)**

#### • **Step 9: Adjustments to the UPL Gap**

**CENTERS FOR MEDICARE & MEDICAID SERVICES** 

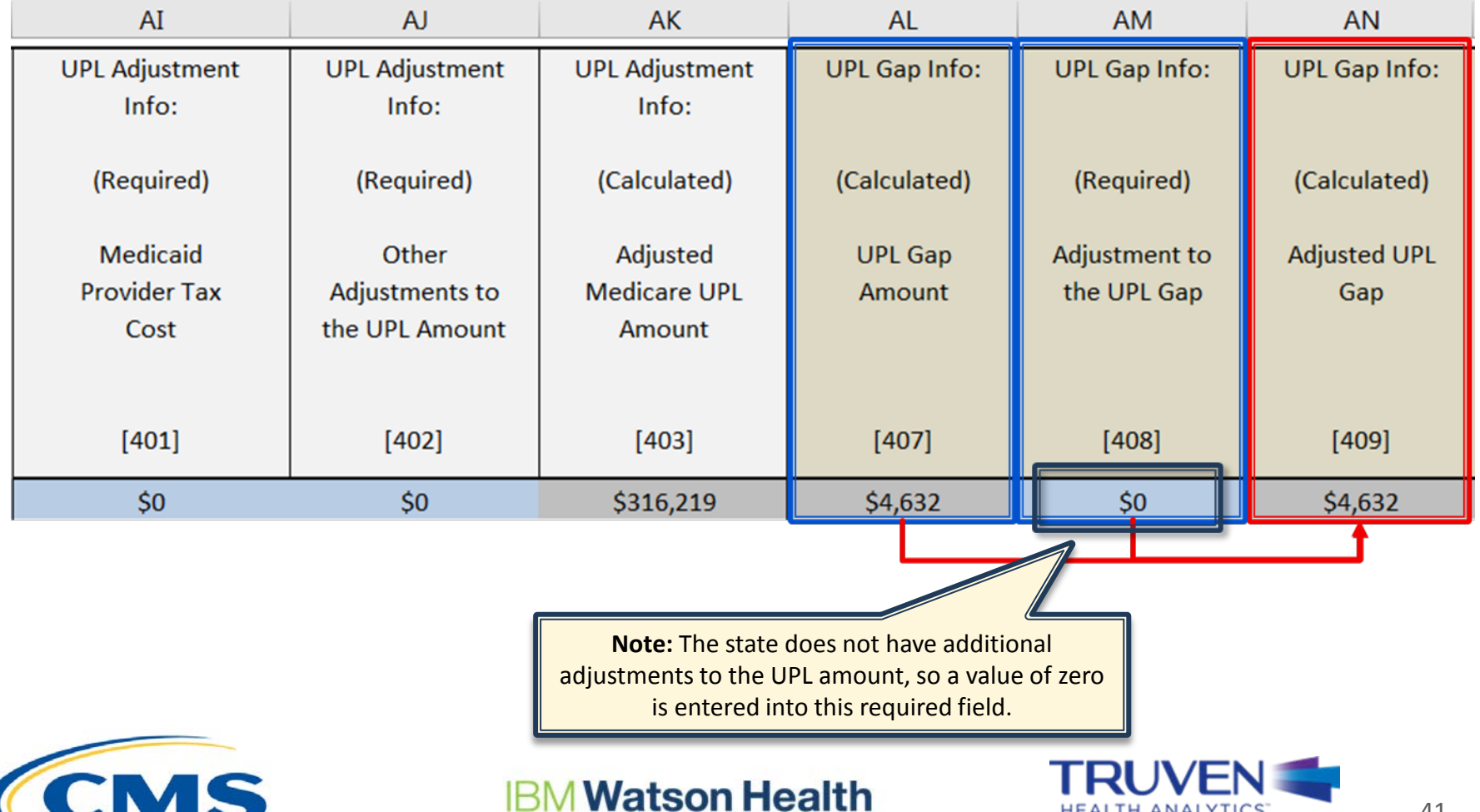

41

**HEALTH ANALYTICS** 

an IBM Company

# **UPL Demonstration Example #2 – Per Diem**

## **Per Diem-based Example: Steps 1 and 2**

- **Step 1:** Open the appropriate Template Workbook
- **Step 2:** Choose the UPL template for the selected demonstration method

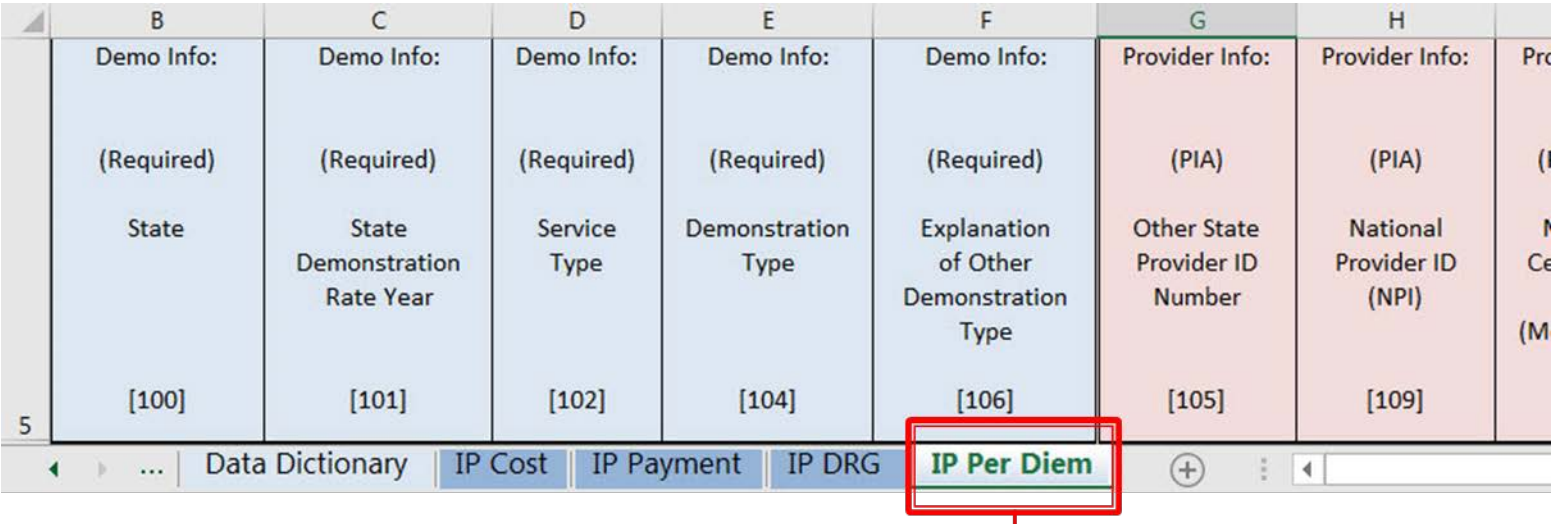

Open this workbook and copy a version into your state's workbook. This is where you will be recording your values

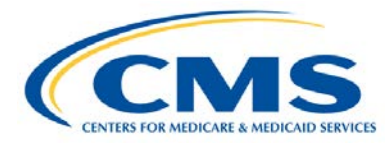

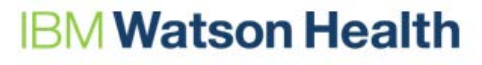

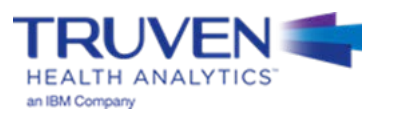

• **Step 3:** Move the template into the workbook containing the state UPL submission

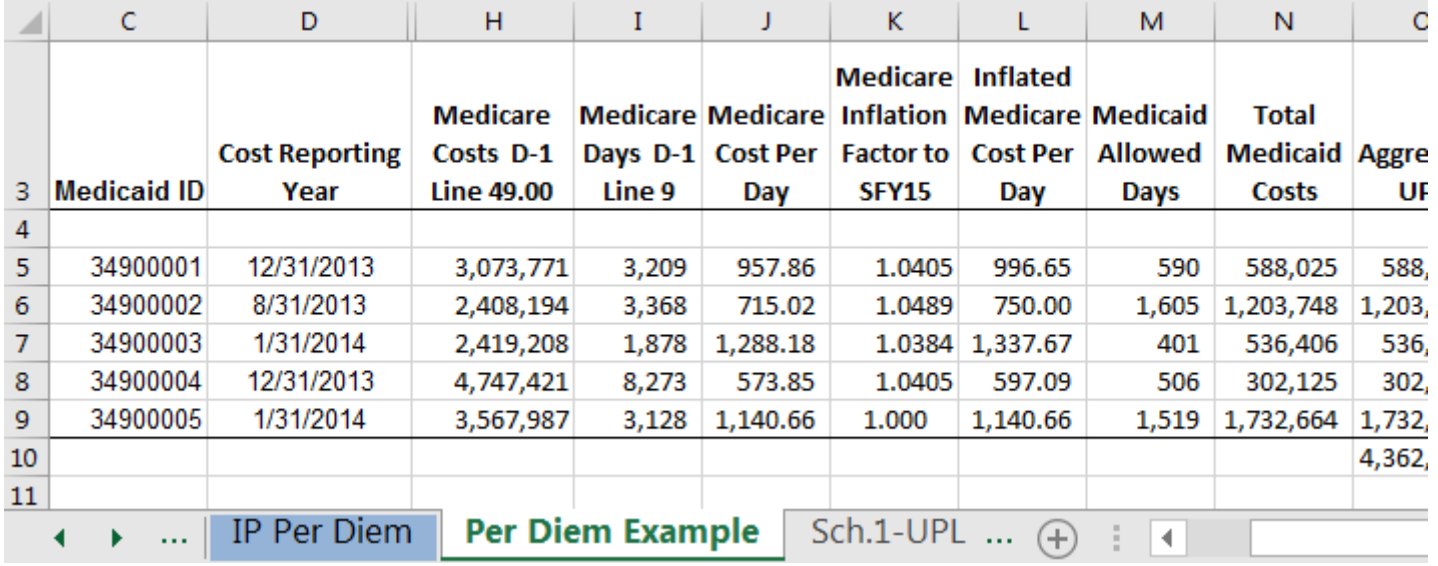

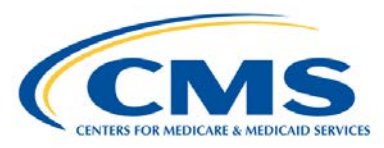

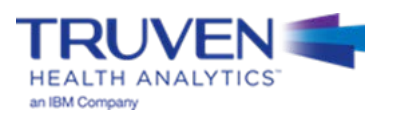

• **Step 4:** Populate the 100 Level Data Series

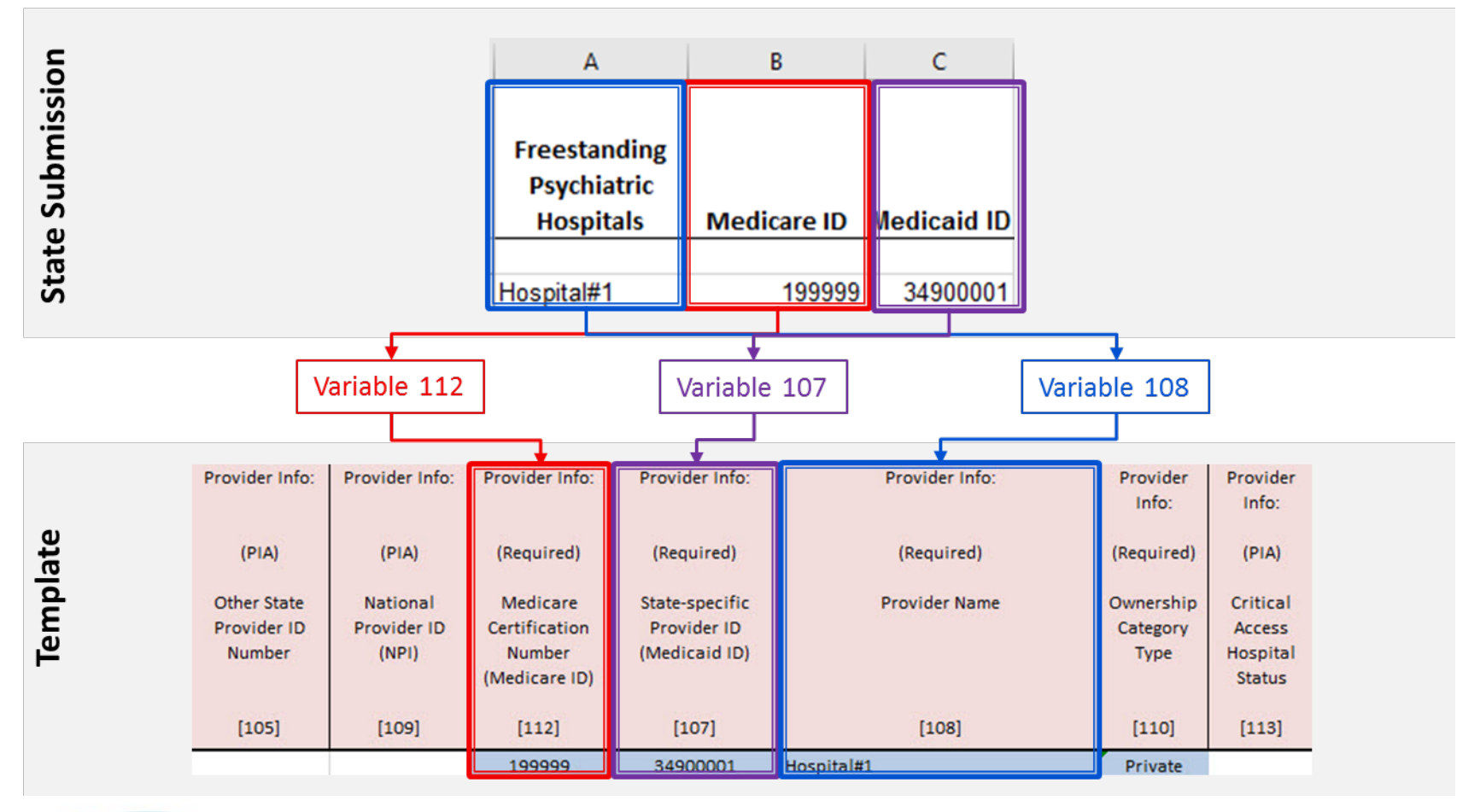

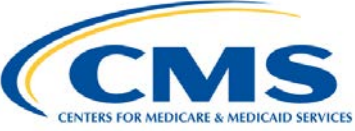

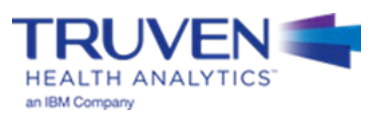

• **Step 5:** Populate the 200 Level Data Series—Basis of the UPL

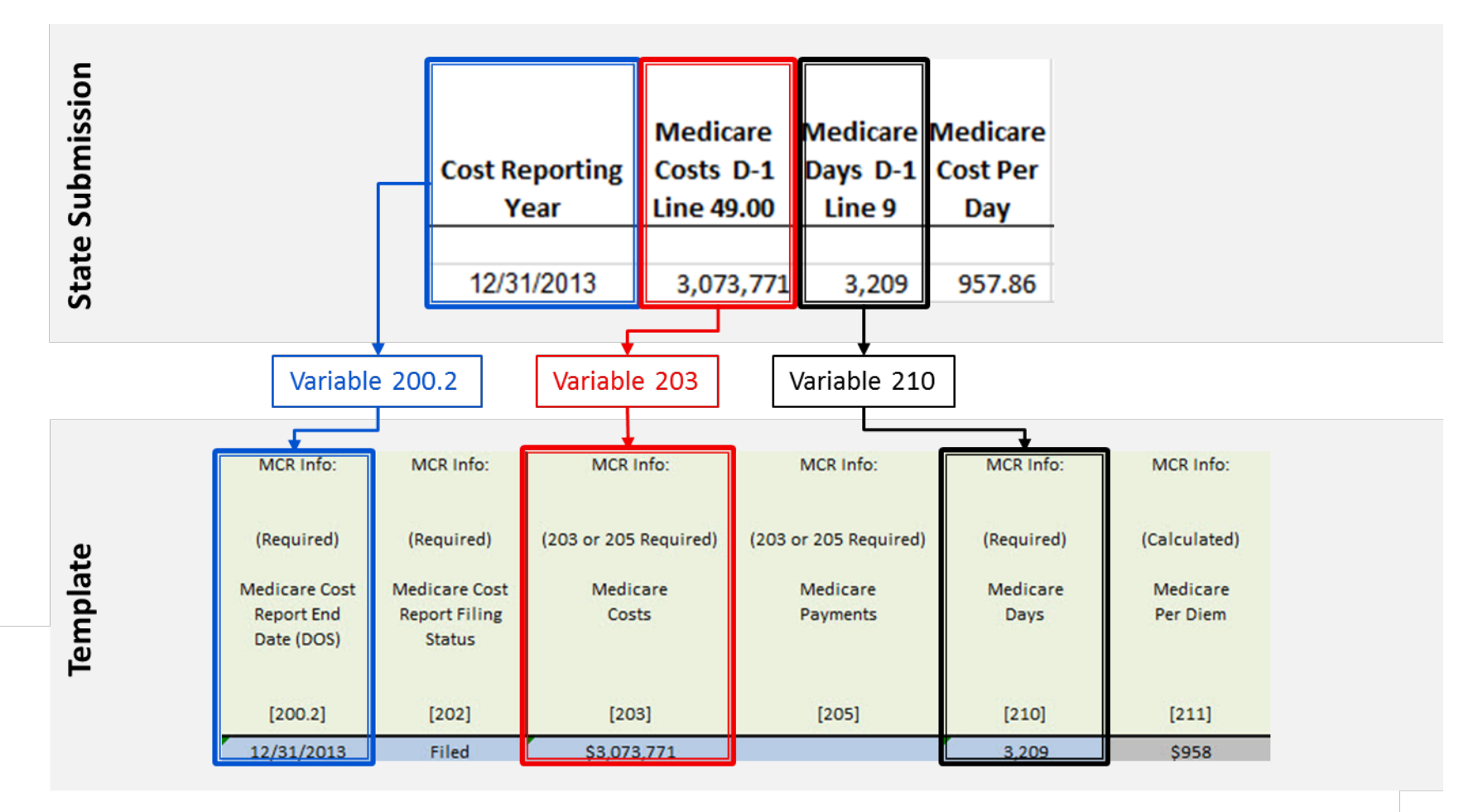

• **Step 6:** Populate the 300 Level Data Series—Medicaid Payments and Service Volumes

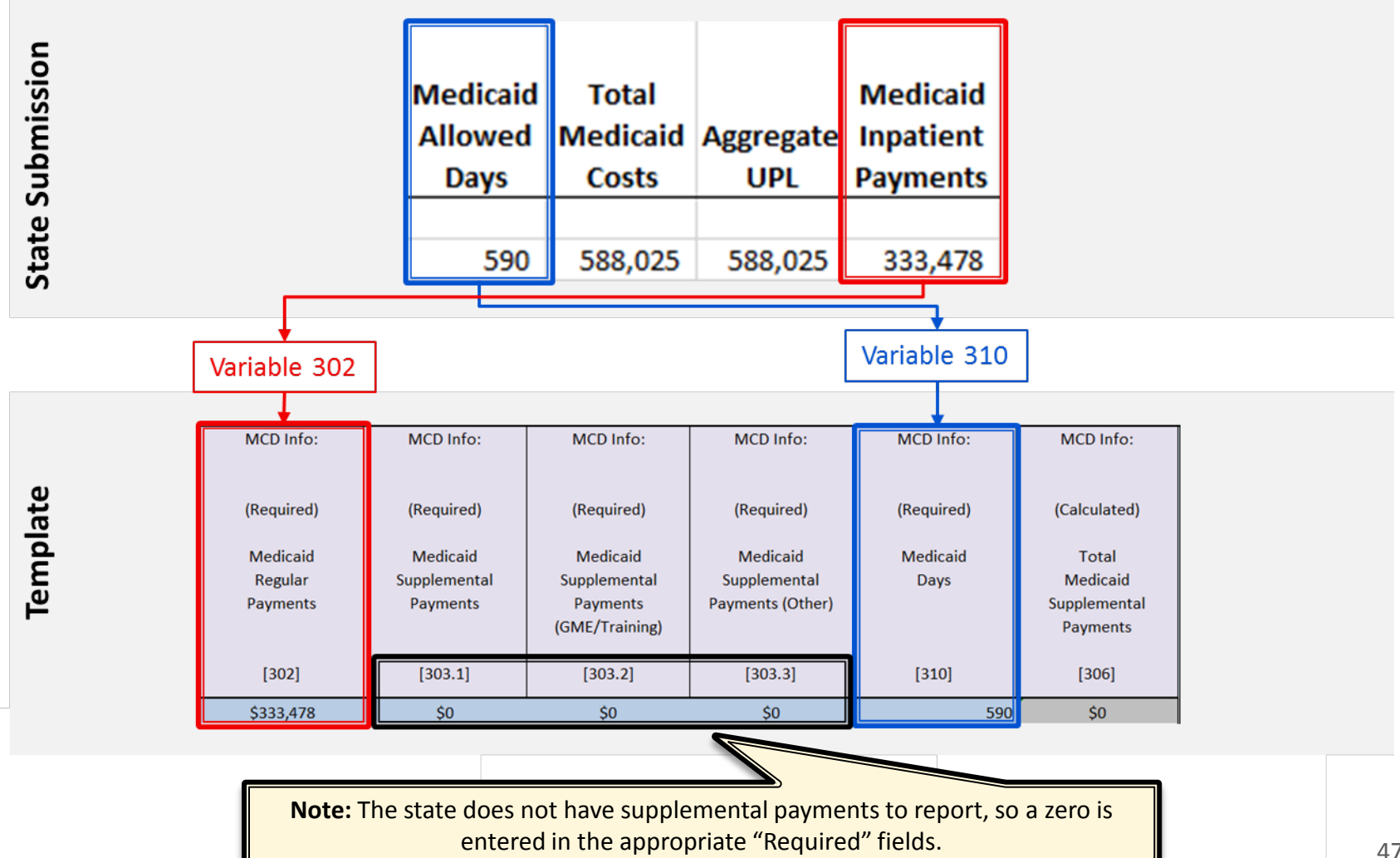

• **Step 7:** Medicaid Inflation

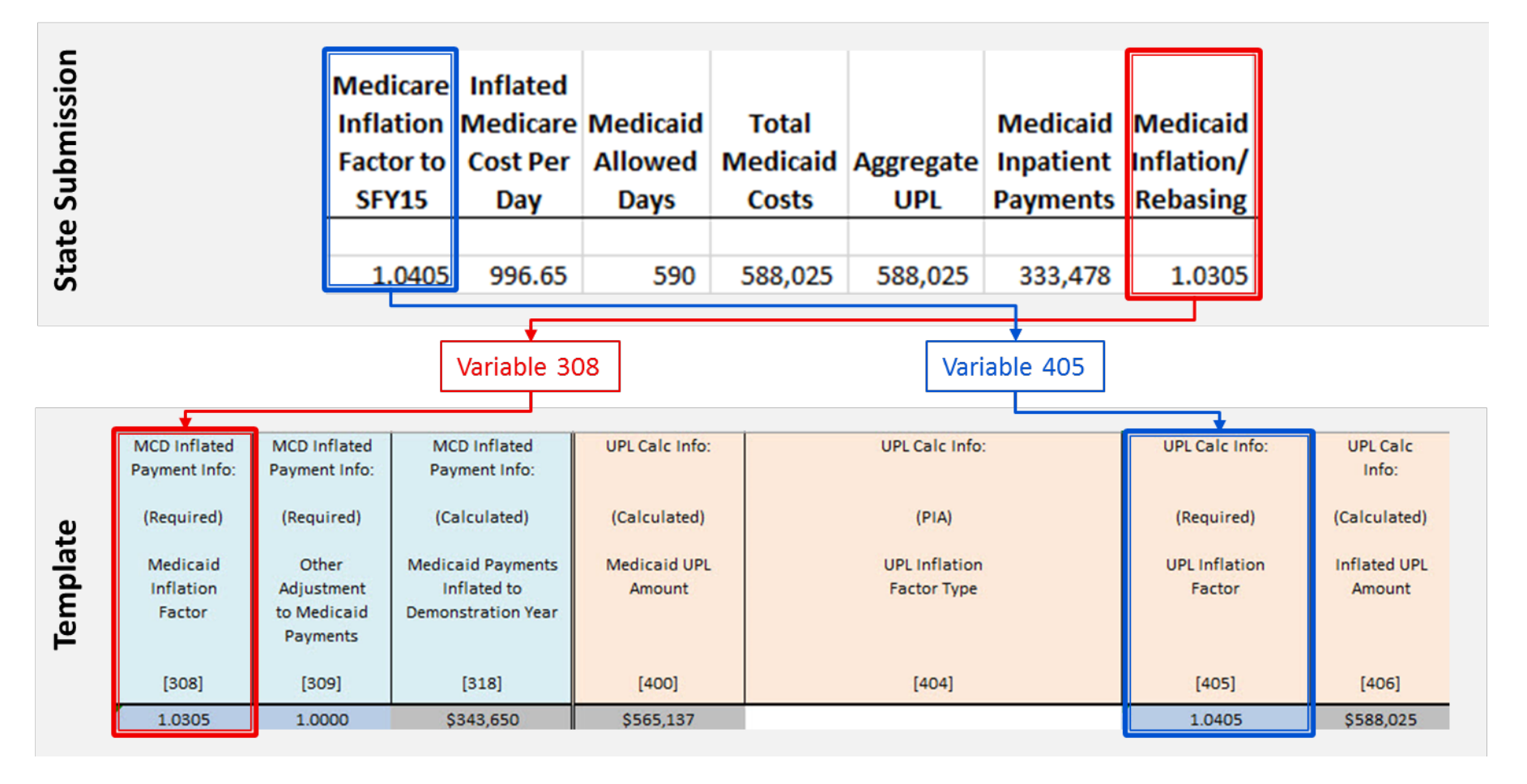

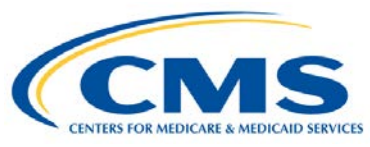

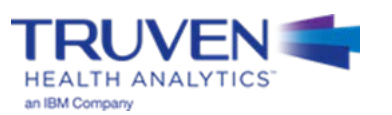

#### • **Step 8:** UPL Inflation

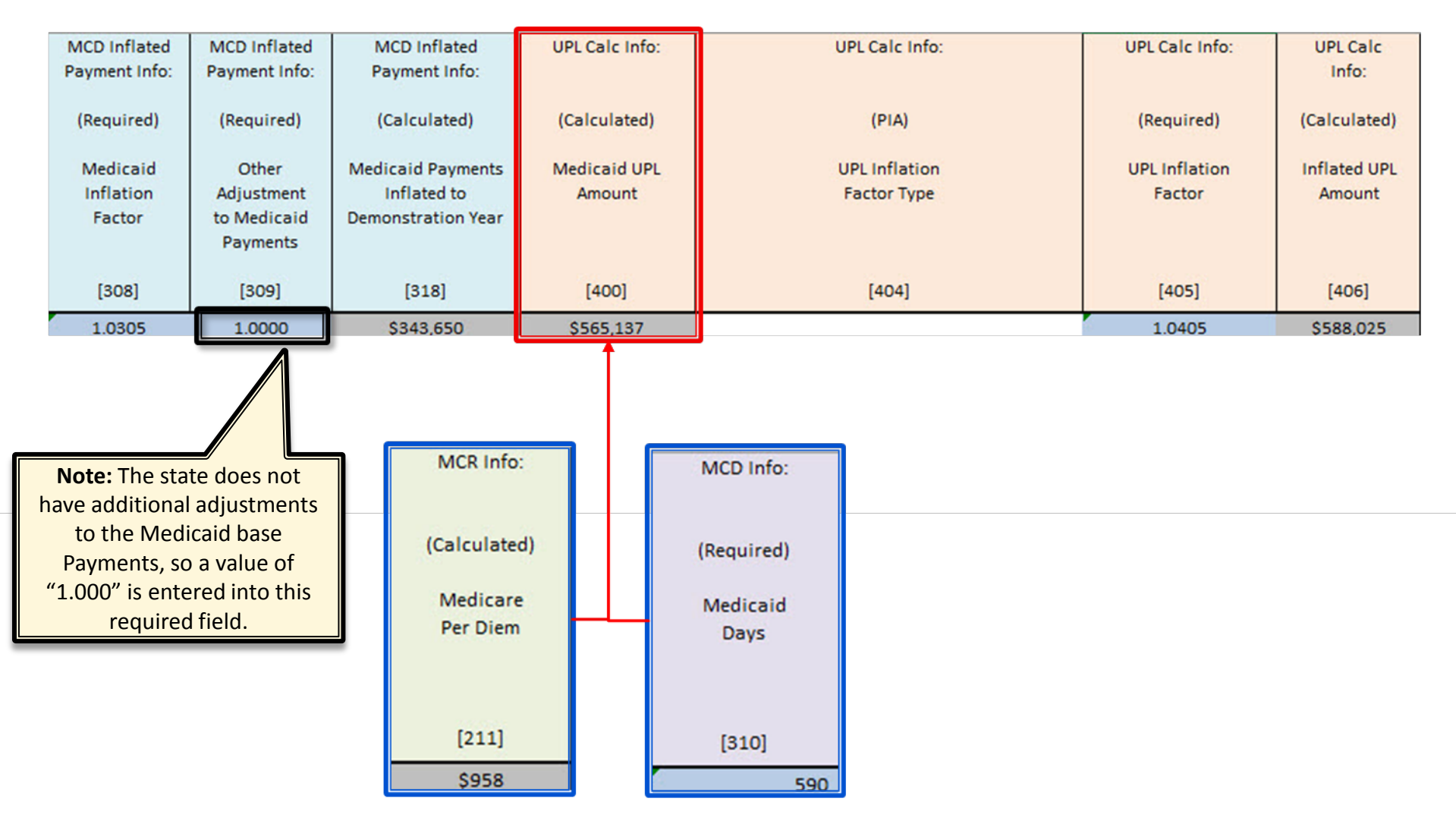

## **Per Diem-based Example: Step 9 (1 of 3)**

#### **Step 9: Adjustments to the UPL**

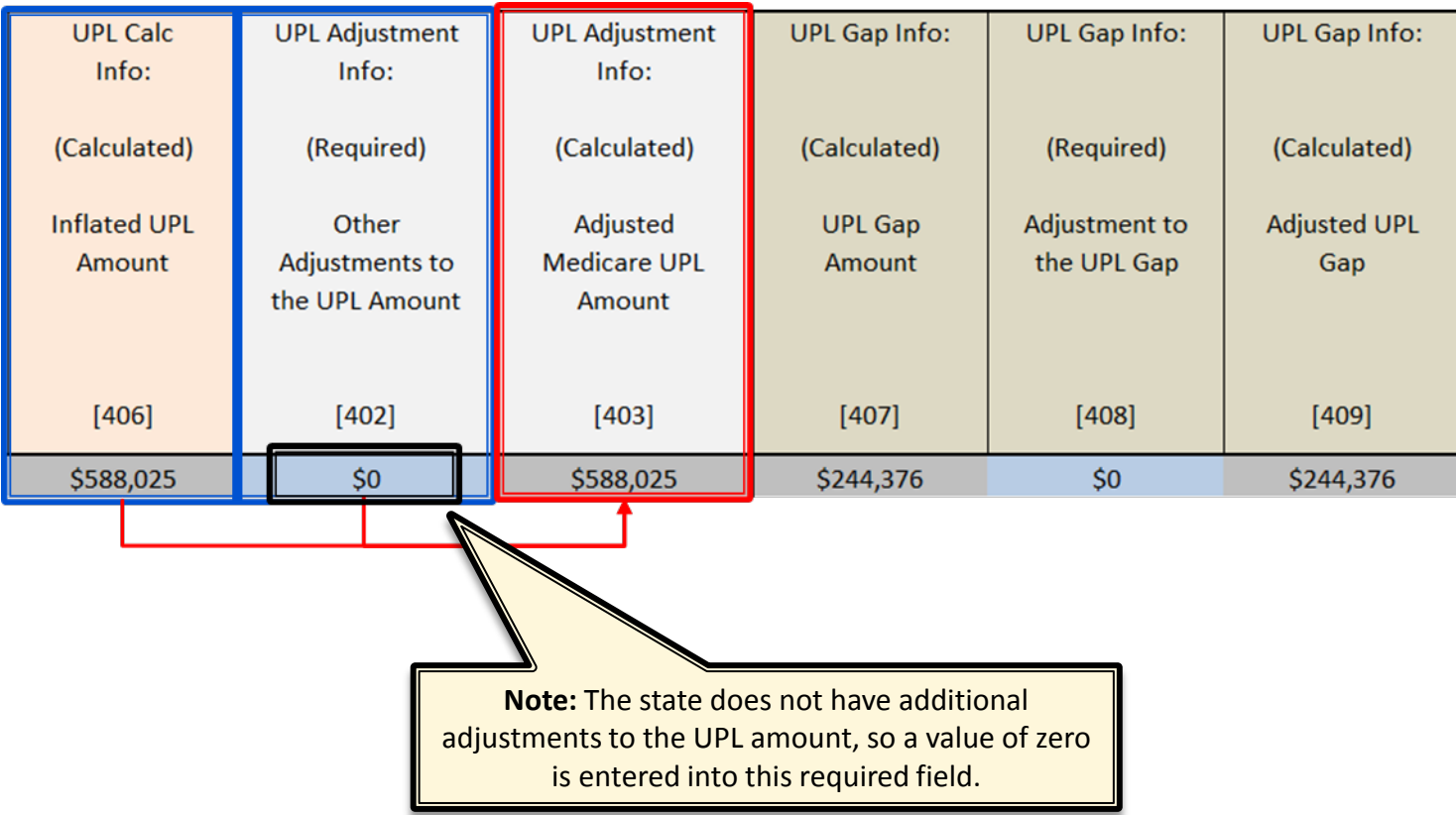

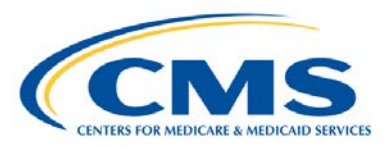

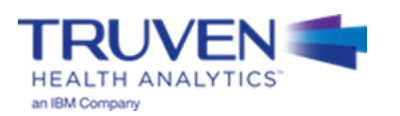

## **Per Diem-based Example: Step 9 (2 of 3)**

**Step 9: UPL Gap Calculation** 

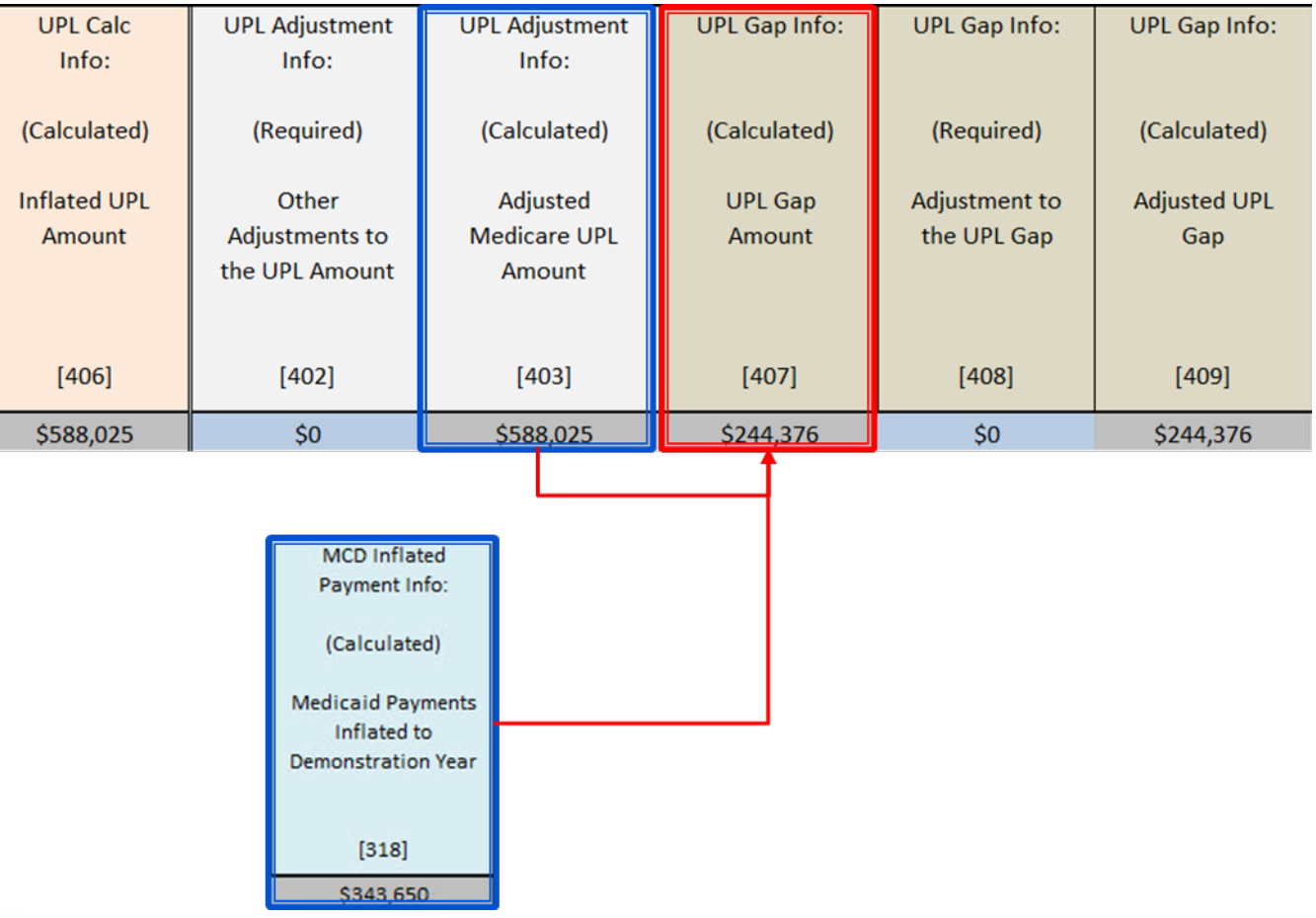

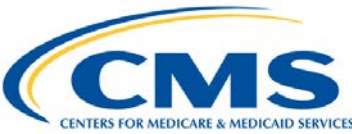

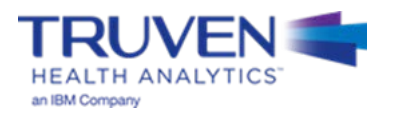

## **Per Diem-based Example: Step 9 (3 of 3)**

#### • **Step 9:** Adjustments to the UPL Gap

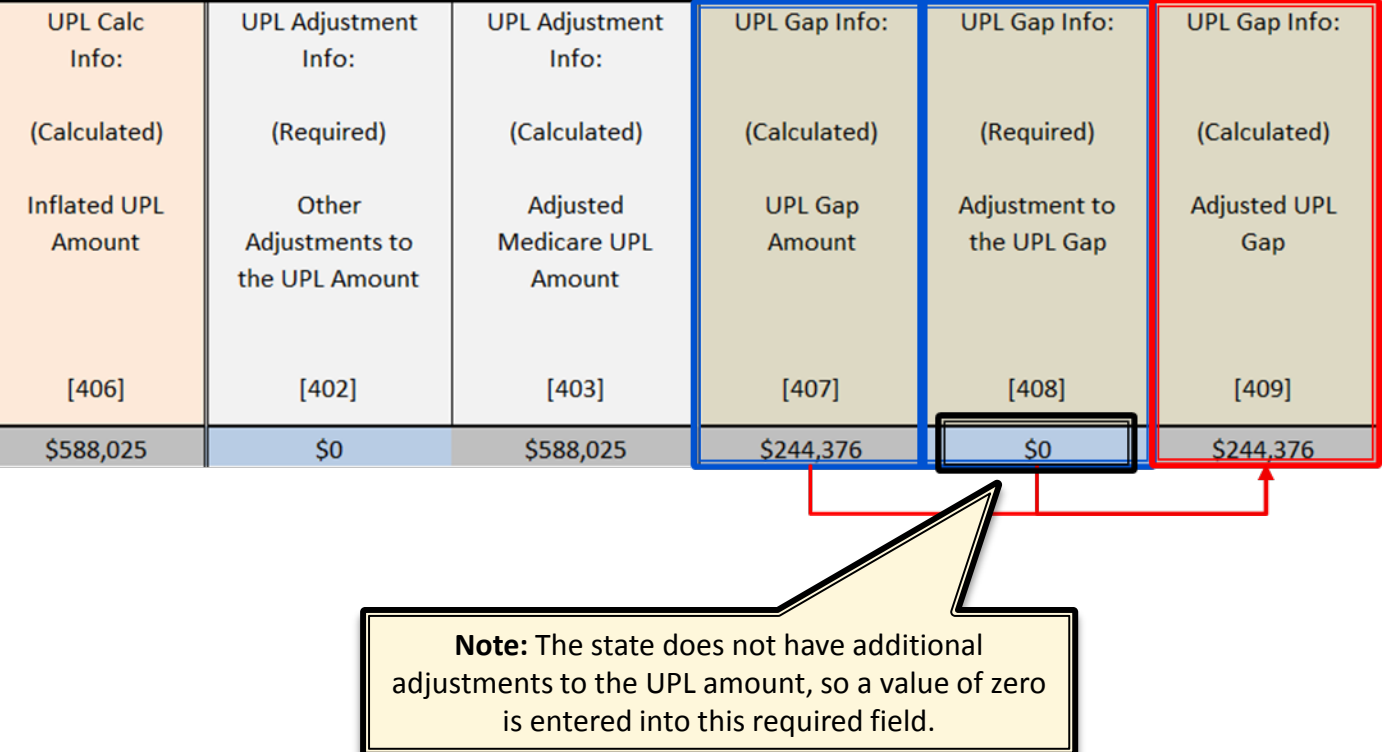

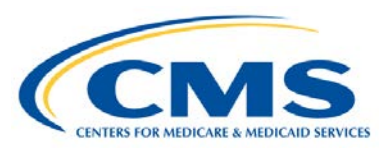

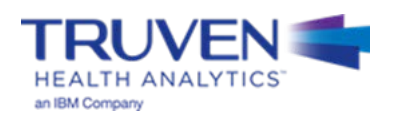

# **IMD UPL Demonstration Example #3**

## **IMD-based Example: Step 1 and 2**

- **Step 1:** Open the appropriate Template Workbook
- **Step 2:** Choose the UPL template for the selected demonstration method

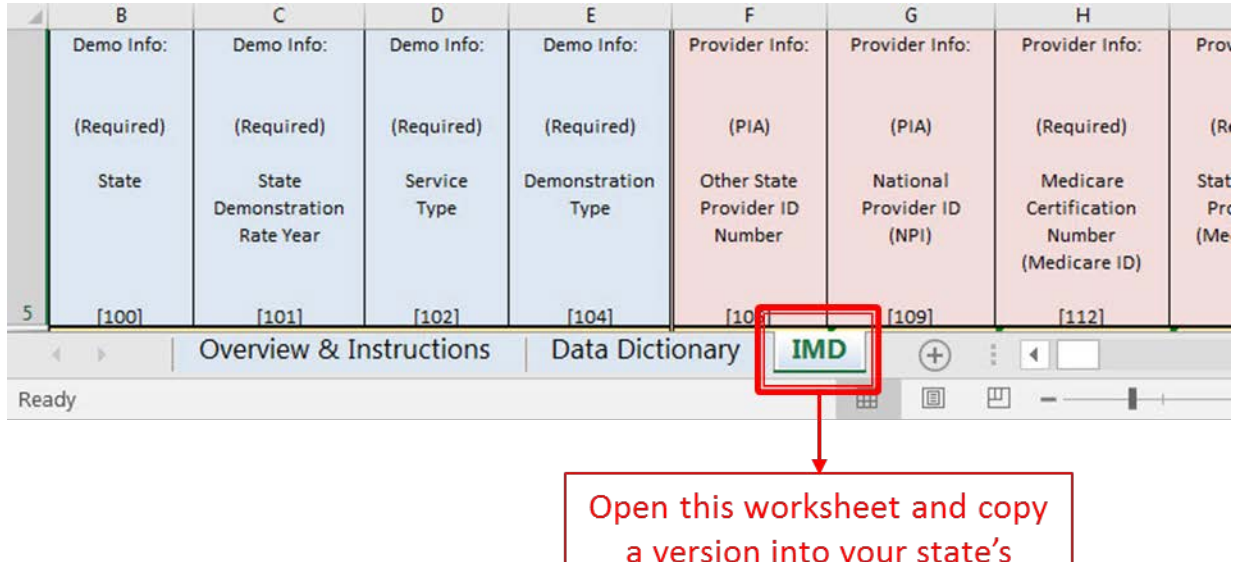

workbook. This is where you will be recording your values

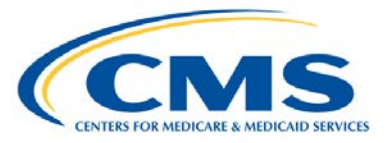

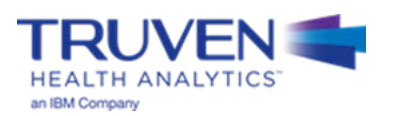

• **Step 3:** Move the template into the workbook containing the state UPL submission

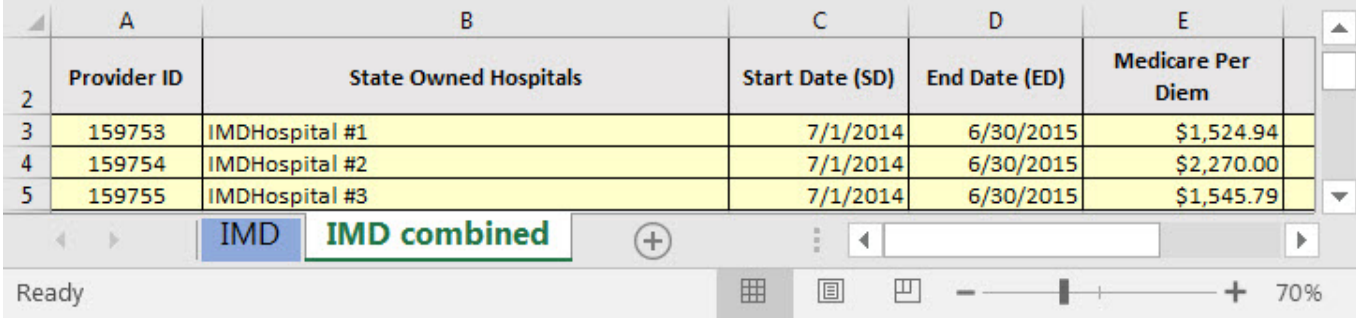

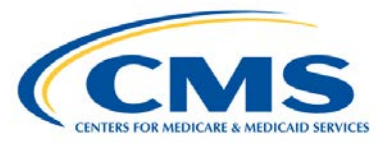

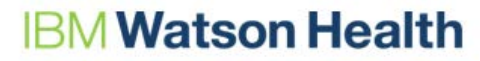

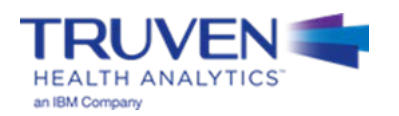

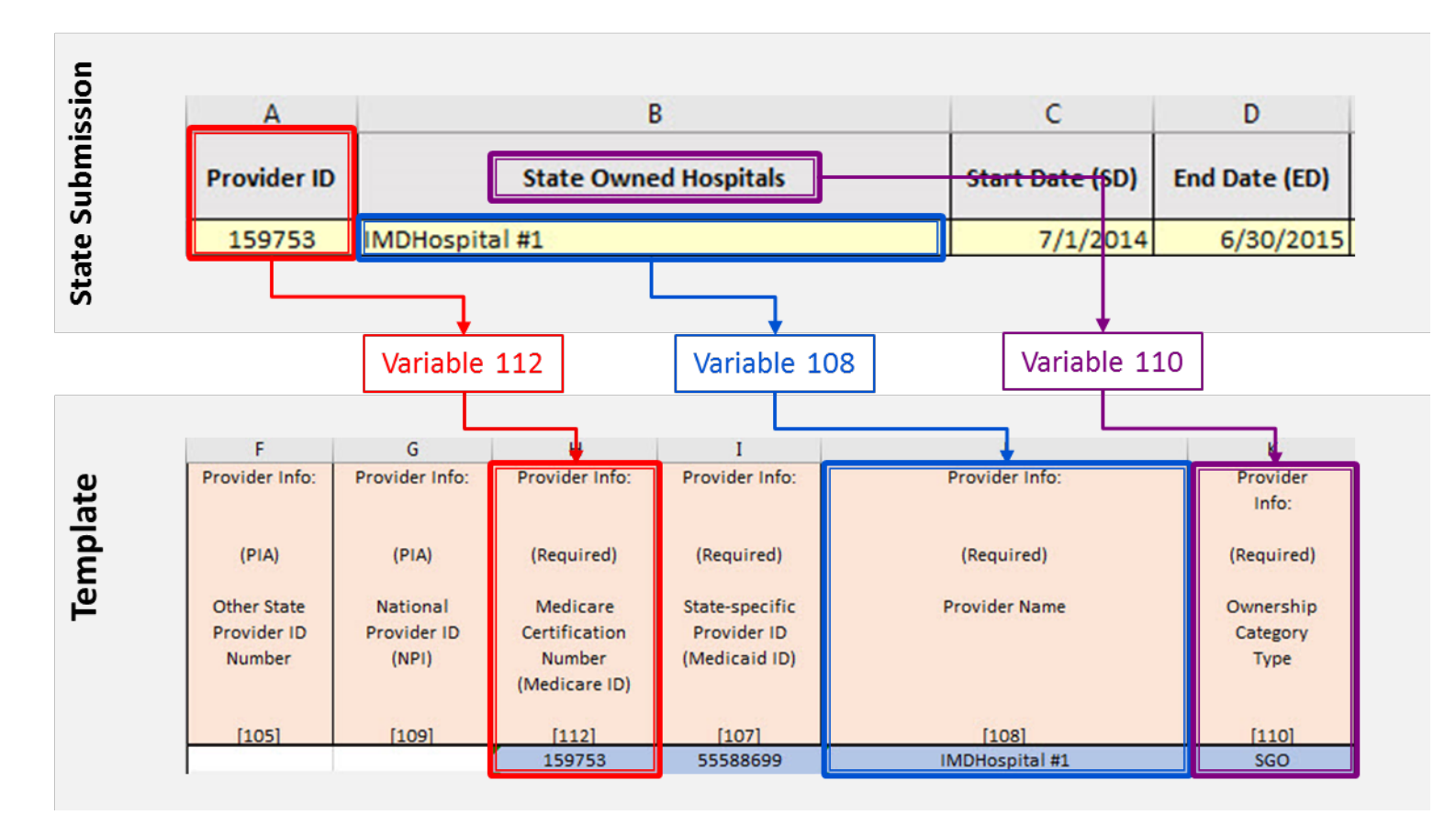

• **Step 4:** Populate the 100 Level Data Series

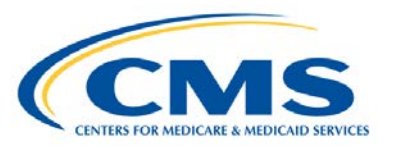

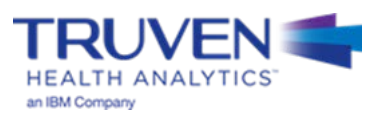

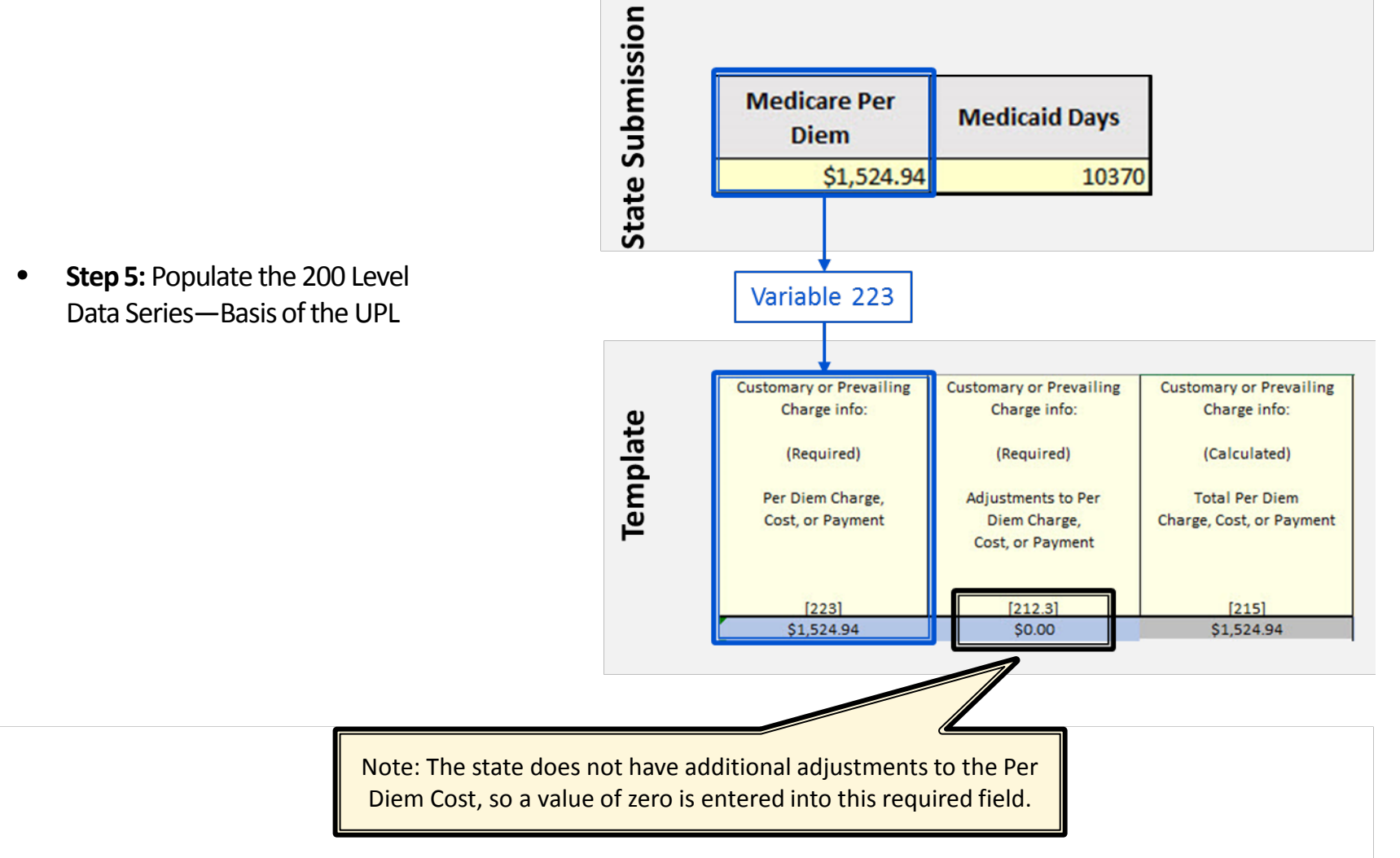

• **Step 6:** Populate the 300 Level Data Series—Medicaid Payments and Service Volumes

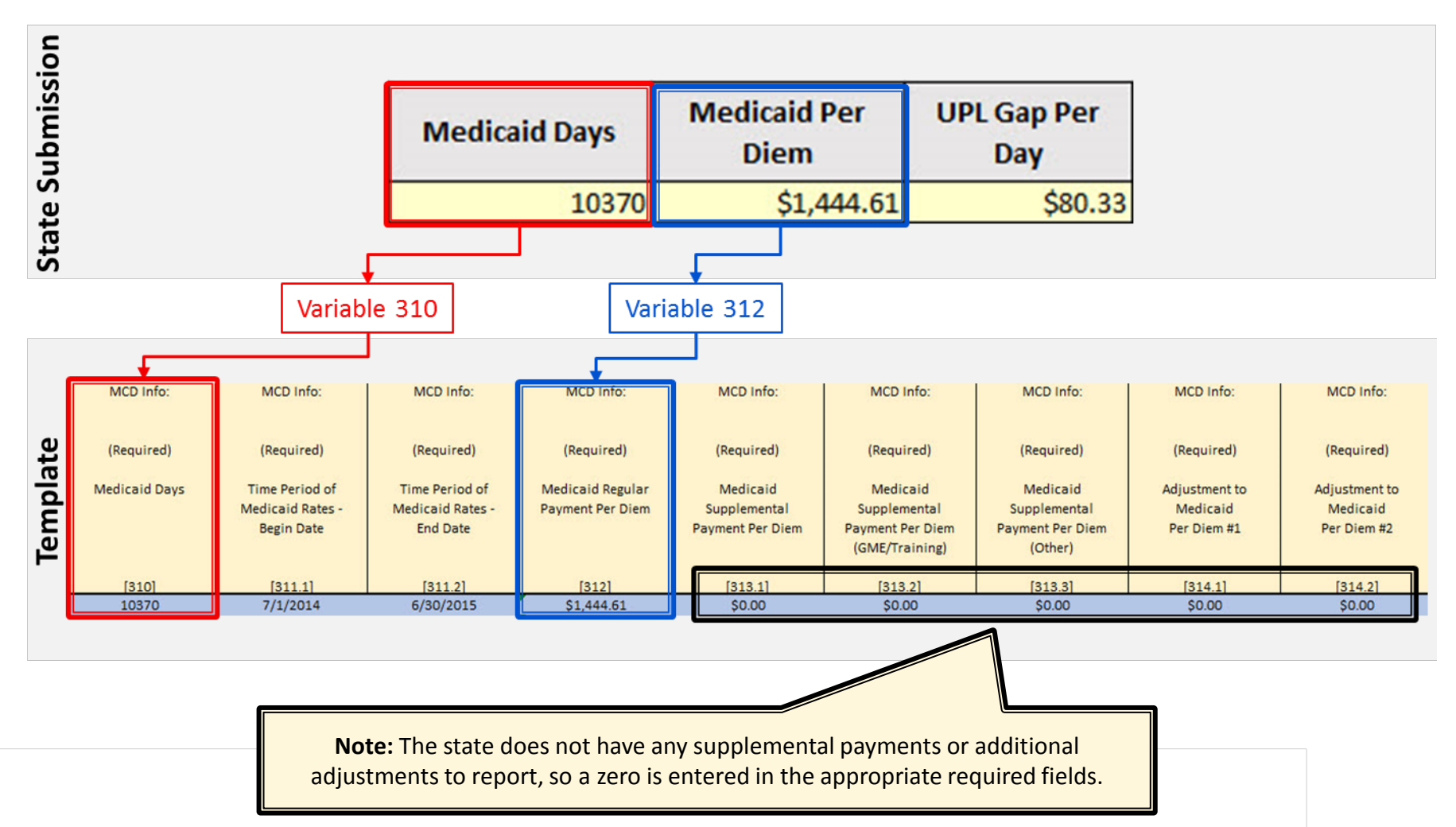

#### • **Step 7:** Medicaid Inflation

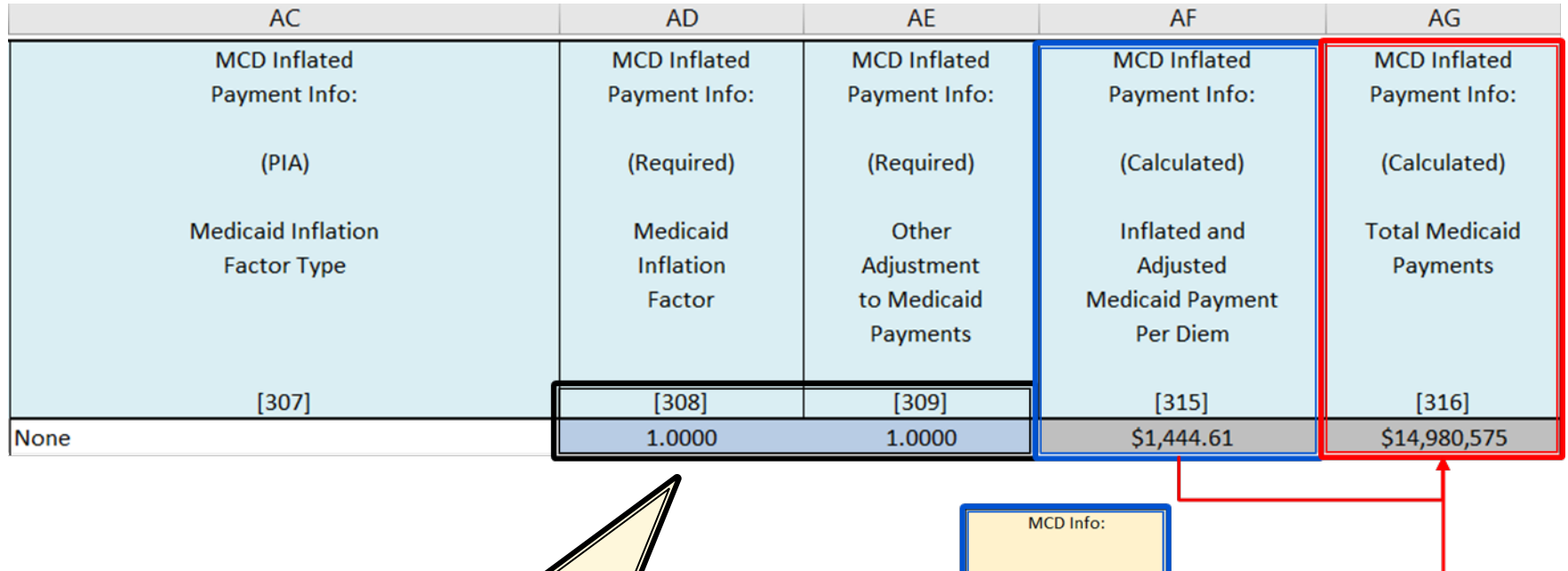

**Note:** The state does not have any inflation or additional adjustments to the Medicaid base Payments, so a value of "1.000" is entered into these required field.

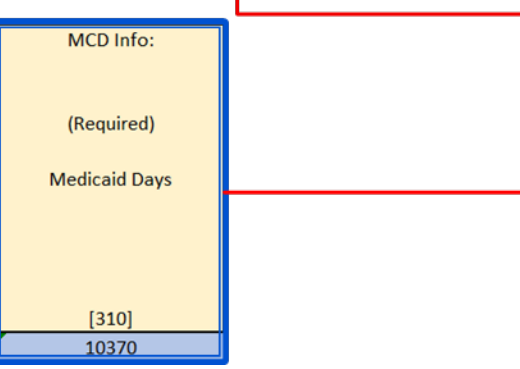

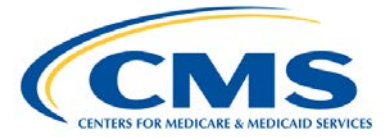

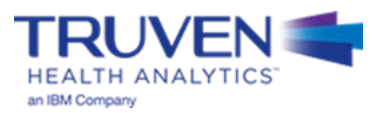

• **Step 8:** UPL Inflation

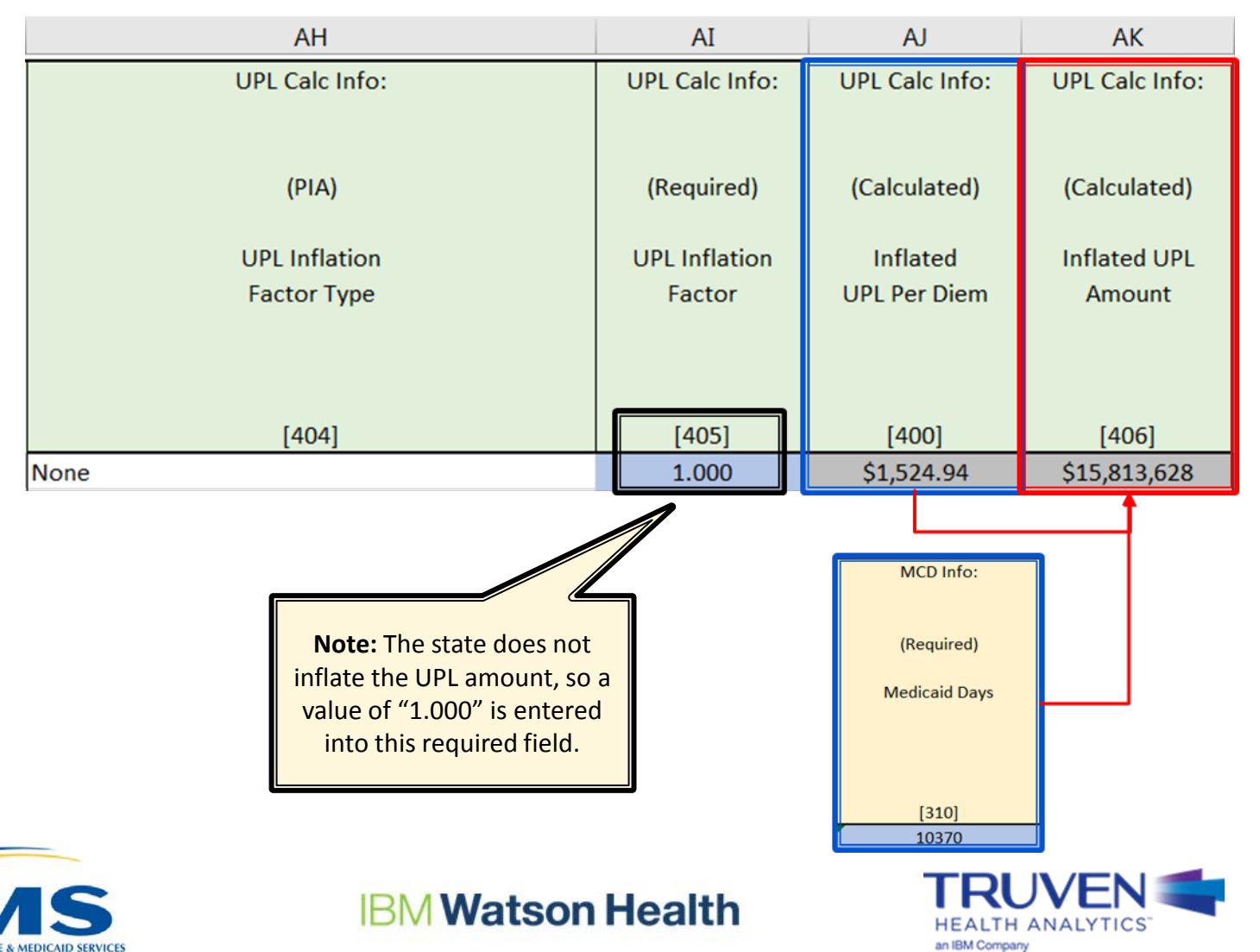

## **IMD-based Example: Step 9 (1 of 3)**

**Step 9: Adjustments to the UPL** 

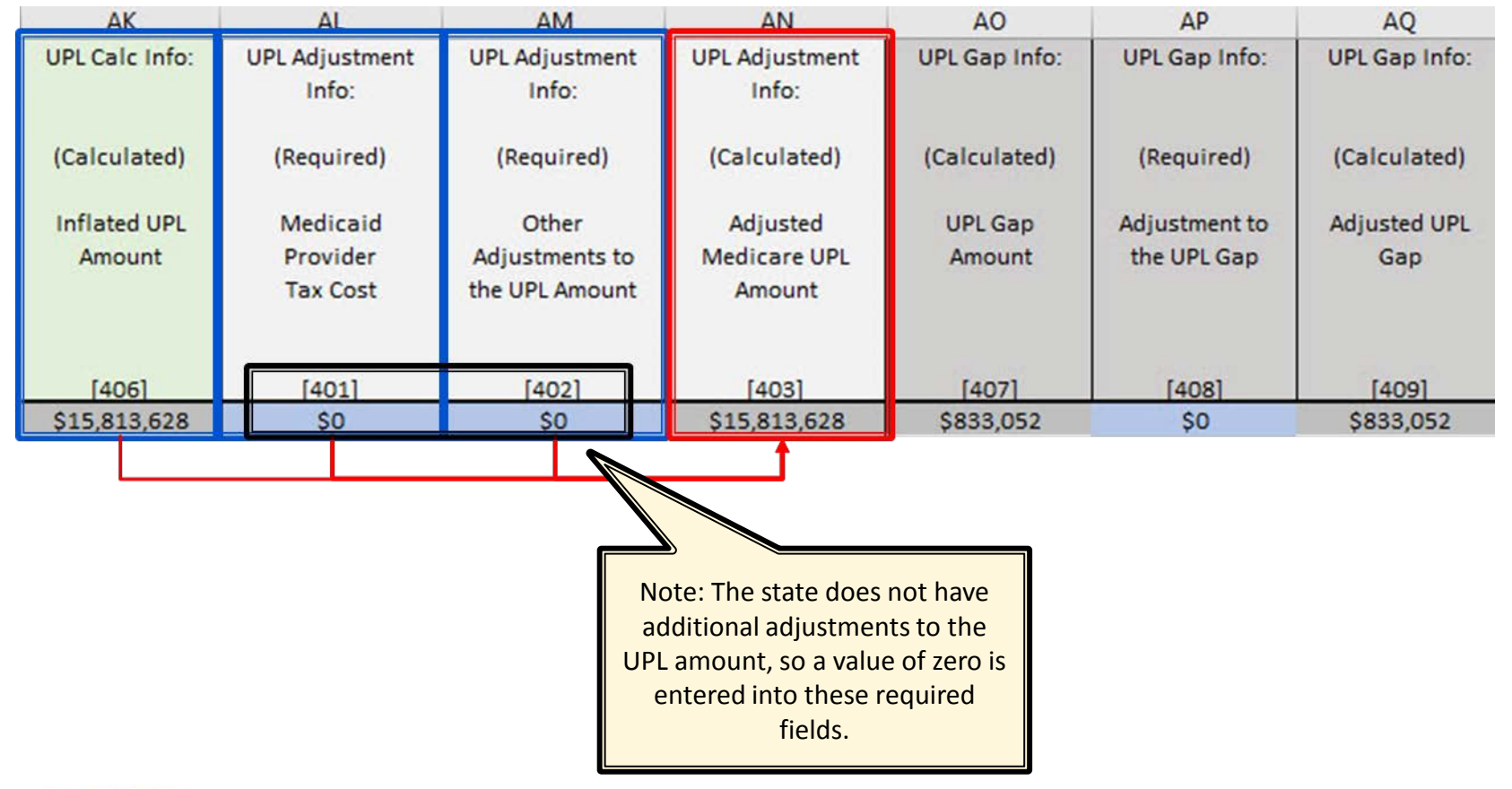

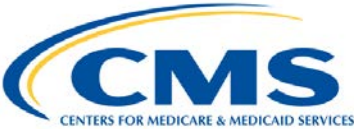

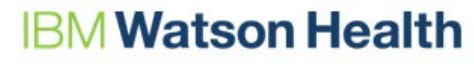

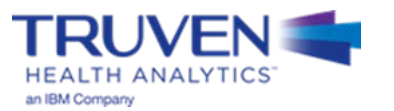

# **IMD-based Example: Step 9 (2 of 3)**

#### • **Step 9:** UPL Gap Calculation

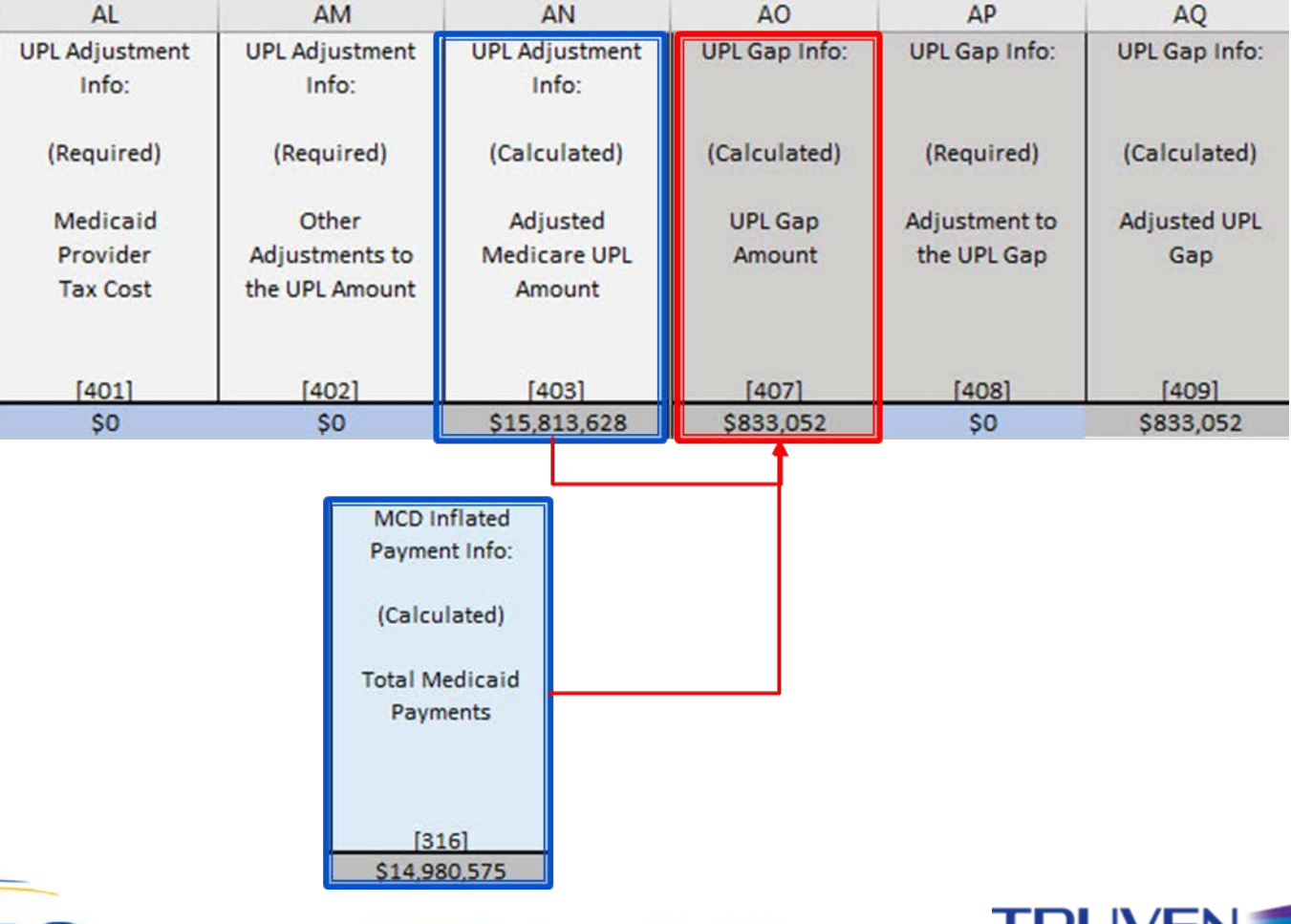

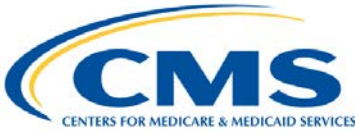

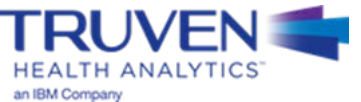

## **IMD-based Example: Step 9 (3 of 3)**

#### • **Step 9:** Adjustments to the UPL Gap

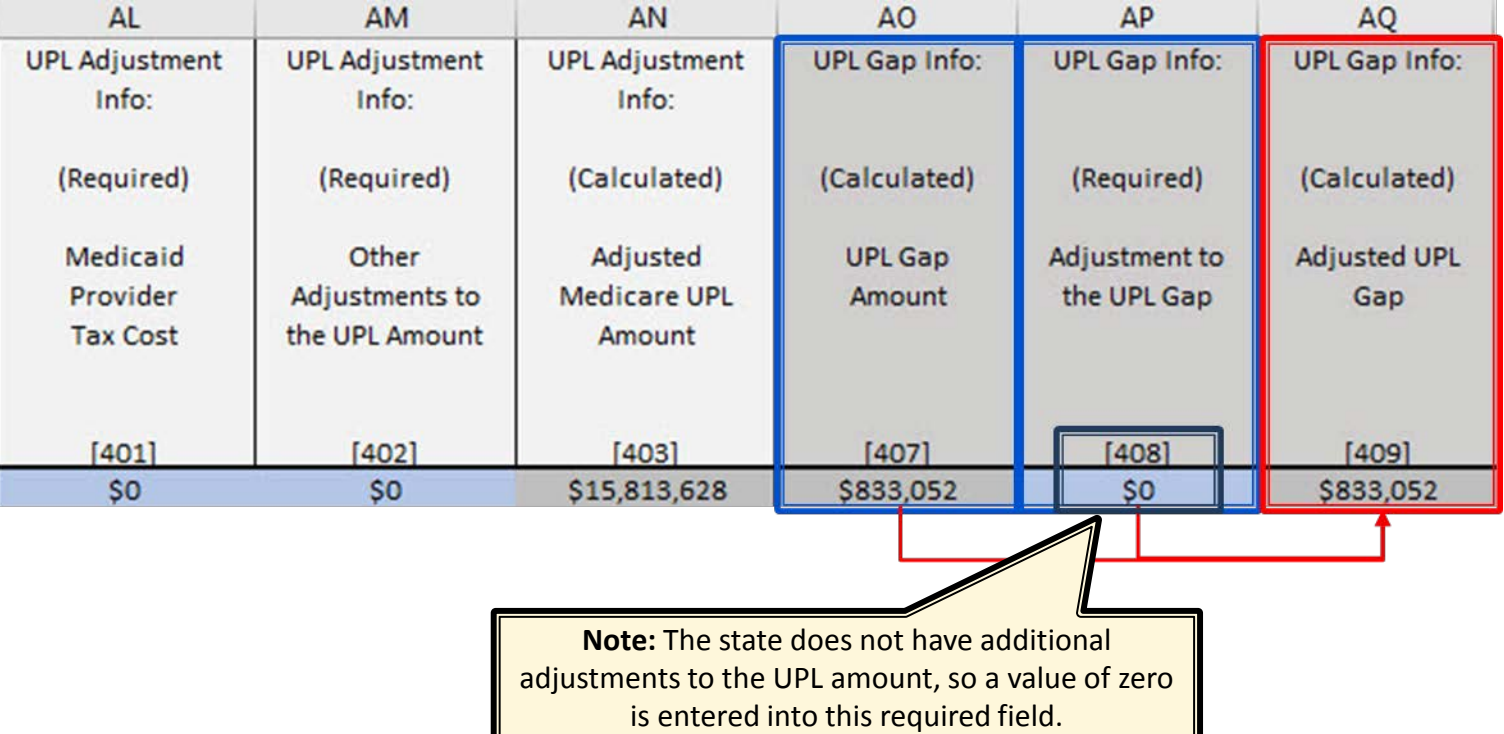

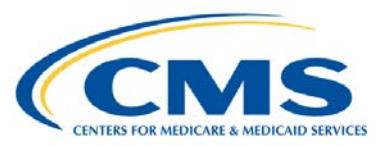

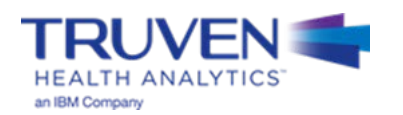

# **Questions**

## We will answer questions for the next **5-10 minutes**.

- If you would like to ask a slide or template related question, please go to the WebEx Raise Hand Feature. Your name will be called, the moderator will unmute your line, and you may ask your question.
- If you have a state-specific question, please send your questions, and any relevant attachments to the UPL Mailbox ([MedicaidUPL@cms.hhs.gov\)](mailto:MedicaidUPL@cms.hhs.gov)
- If we do not get to your question, please draft your question in an e-mail and send to the UPL Mailbox [\(MedicaidUPL@cms.hhs.gov](mailto:MedicaidUPL@cms.hhs.gov))

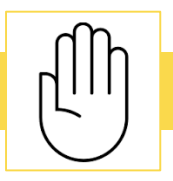

To ask questions during this time, please click the raise hand icon

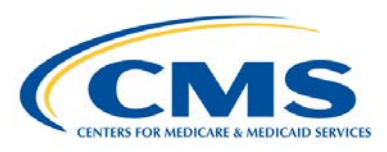

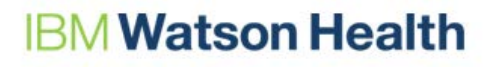

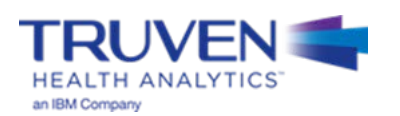

# **Appendix A – UPL Template Background Information**

## **UPL Demonstration Background**

- On March 18, 2013, CMS issued guidance in a State Medicaid Director Letter on the periodic process to review state expenditures, claims information, and improve data/analytic tools
- As part of this overall initiative, CMS incorporated an annual UPL demonstration reporting requirement
- The UPL annual reporting elements include provider specific reporting on all payments, including supplemental payments, made to providers, within the required provider types (e.g., Inpatient, Outpatient, Nursing Facility) as well as non-federal payment sources for such payments
- CMS provided further guidance at: [Medicaid.gov Accountability Guidance](https://www.medicaid.gov/medicaid/financing-and-reimbursement/accountability-guidance/index.html)

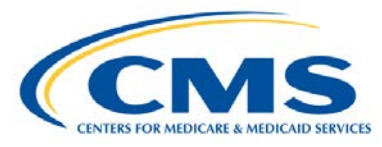

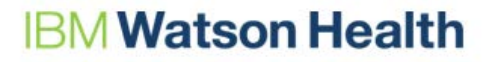

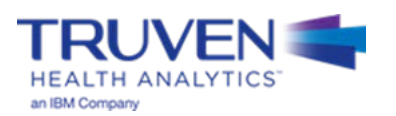

## **Benefits for States**

#### **Standardized Templates\*:**

- 1. Make UPL reporting easier and faster for states
- 2. Provide clearly defined reporting criteria which will limit clarifying questions between states and CMS
- 3. Simplify state level data collection for state staff
- 4. May help reduce over-reporting of financial data
- 5. Access to consistent historical data
- 6. Provide simple and clear reporting of UPL data to support better analysis and policy/program management

**\* Note: Standardized templates have been created for all eight service types; the picture to the right displays just three of the eight service types and is not specific to this training**

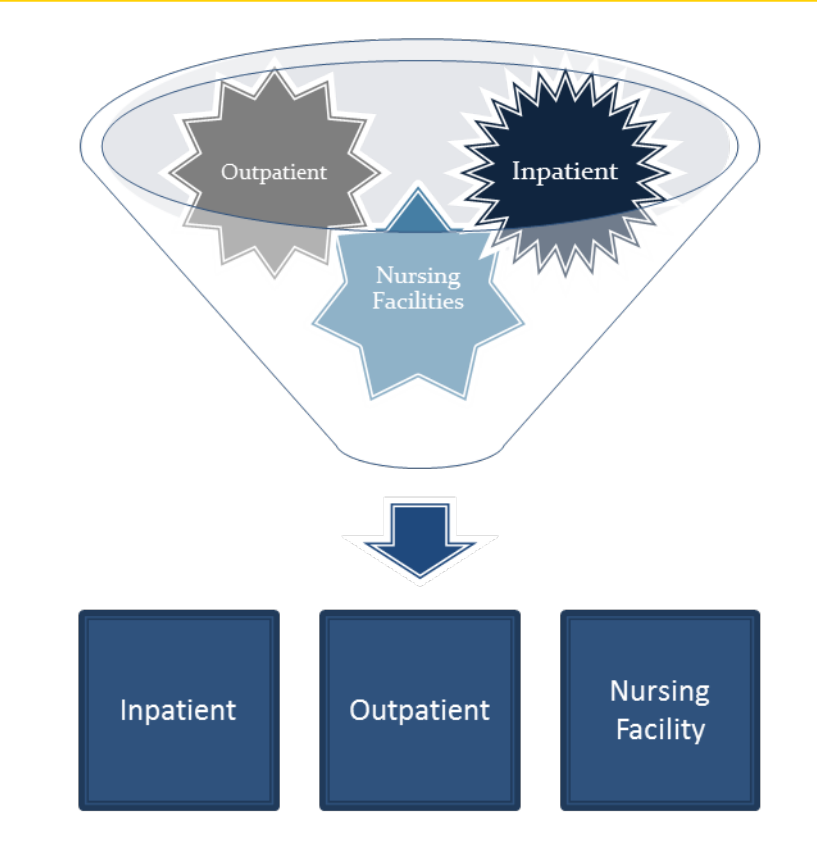

**Standardized UPL State** Data

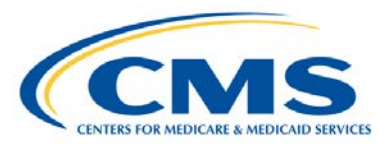

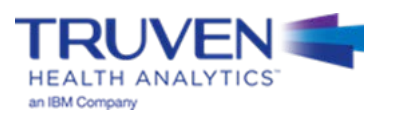

# **Appendix B – UPL Data Variables & File Naming**

# **Variable Classification: Inpatient/Outpatient - Cost**

### Required Variables

#### 100 - State

- 101 Demonstration Rate Year
- 102 Service Type
- 104 Demonstration Type
- 107 Medicaid (MCD) ID
- 108 Provider Name
- 110 Ownership Type
- 112 Medicare (MCR) ID
- 200.1 200.2 MCR Cost Report DOS
- 202 MCR Filing Status
- 203 MCR Cost
- 204 MCR Charges
- 300.1 300.2 MCD Days DOS
- 301 MCD Charges
- 302 MCD Regular Payments
- 303.1 303.3 MCD Supplemental
- Payments
- 308 MCD Inflation Factor
- 309 Other Adj to MCD Payments
- 401 MCD Provider Tax Cost
- 402 Other Adj to UPL Amount
- 405 UPL Inflation Factor
- 408 Adj to UPL Gap

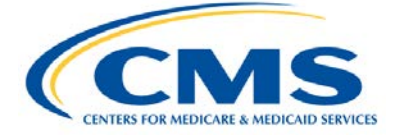

## Calculated Variables

208 - Medicare CCR

- 306 Total Medicaid Supplemental Payments
- 318 Inflated Medicaid Payments
- 400 Calculated MCD UPL Amount
- 403 Adjusted MCR UPL Amount
- 406 Inflated UPL Amount
- 407 UPL Gap Amount
- 409 Adjusted UPL Gap

### Provide if Applicable (PIA)

- 105 Other State Provider ID
- 109 NPI
- 113 Critical Access Hospital
- 307 MCD Inflation Factor Type
- 404 UPL Inflation Factor Type

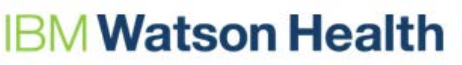

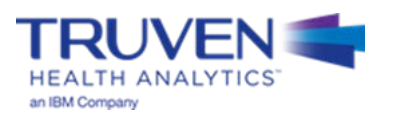

# **Variable Classification: Inpatient/Outpatient - Payment**

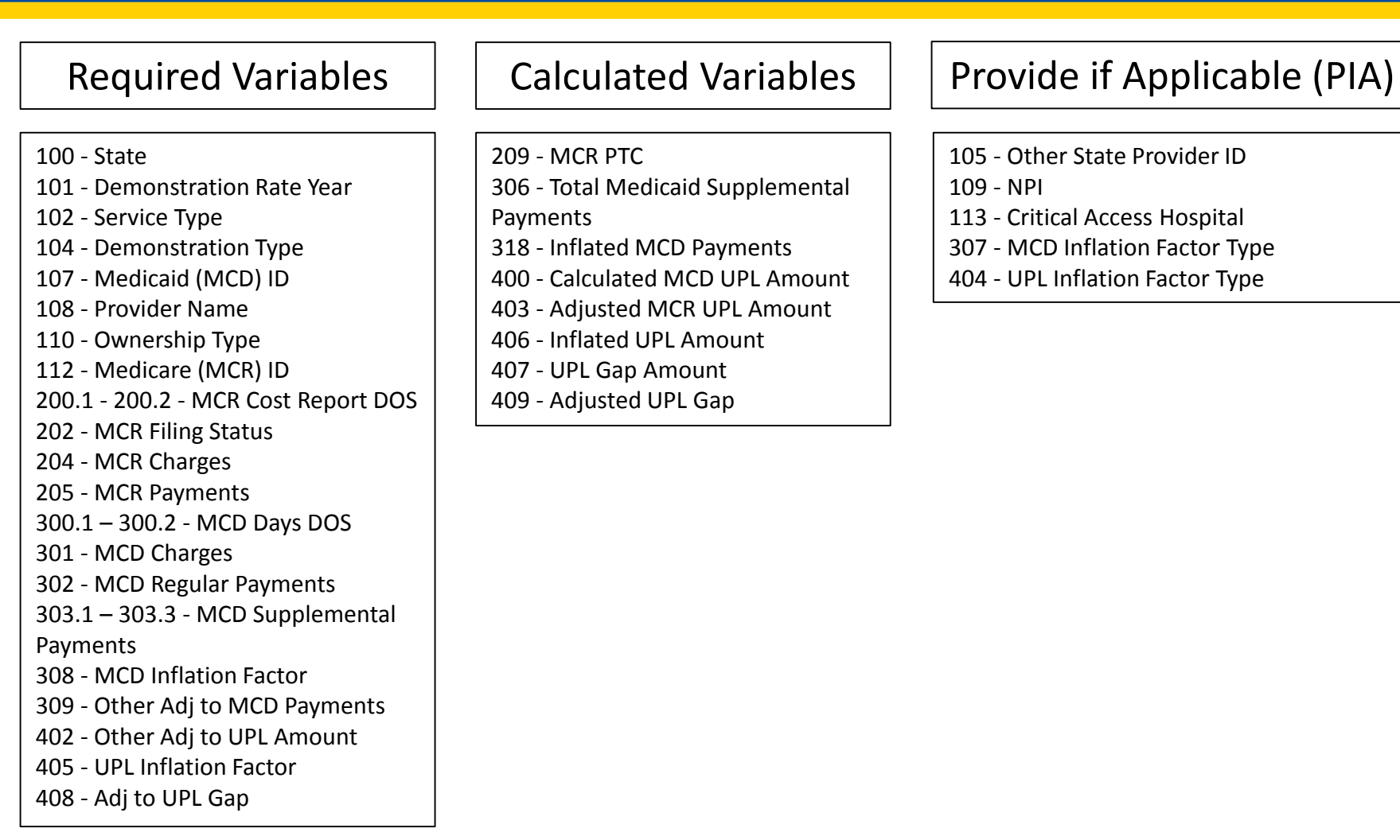

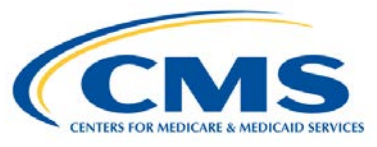

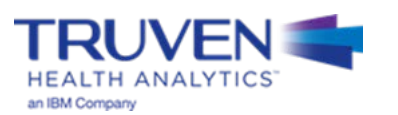

## **Variable Classification: Inpatient - DRG**

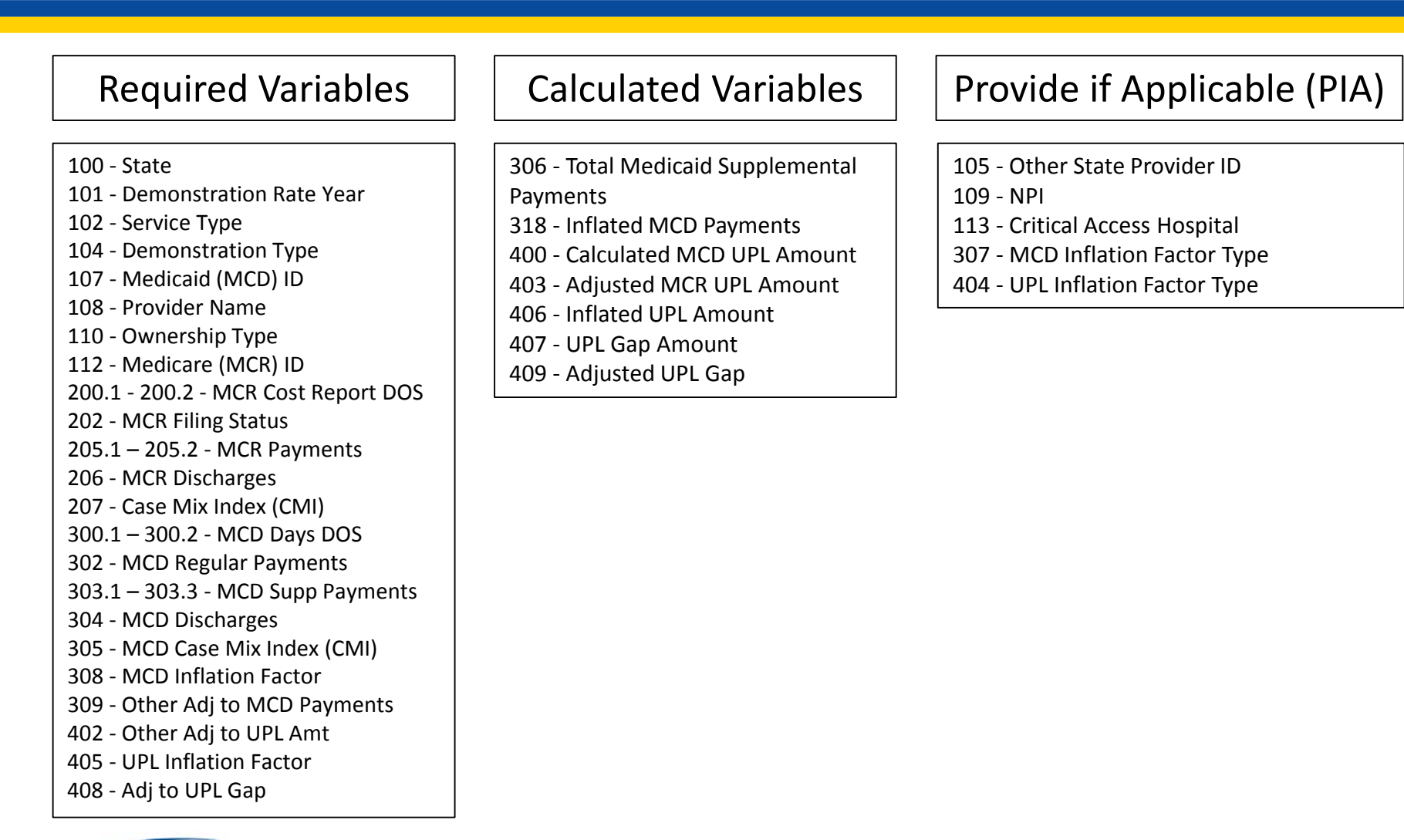

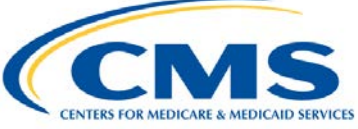

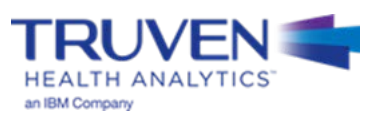

## **Variable Classification: Inpatient – Per Diem**

### Required Variables

#### 100 - State

- 101 Demonstration Rate Year
- 102 Service Type
- 104 Demonstration Type
- 106 Other Demonstration Type
- 107 Medicaid (MCD) ID
- 108 Provider Name
- 110 Ownership Type
- 112 Medicare (MCR) ID
- 200.1 200.2 MCR Cost Report DOS
- 202 MCR Filing Status
- 203 MCR Cost
- 205 MCR Payments
- 210 MCR Days
- 300.1 300.2 MCD Days DOS
- 302 MCD Regular Payments
- 303.1 303.3 MCD Supp Payments
- 308 MCD Inflation Factor
- 309 Other Adj to MCD Payments
- 310 MCD Days
- 402 Other Adj to UPL Amt
- 405 UPL Inflation Factor
- 408 Adj to UPL Gap

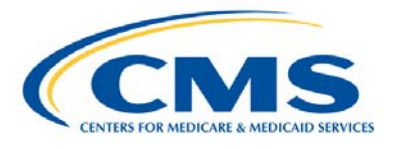

### Calculated Variables

- 211 Medicare Per Diem
- 306 Total Medicaid Supplemental
- Payments
- 318 Inflated MCD Payments
- 400 Calculated MCD UPL Amount
- 403 Adjusted MCR UPL Amount
- 406 Inflated UPL Amount
- 407 UPL Gap Amount
- 409 Adjusted UPL Gap

### Provide if Applicable (PIA)

- 105 Other State Provider ID
- 109 NPI
- 113 Critical Access Hospital
- 307 MCD Inflation Factor Type
- 404 UPL Inflation Factor Type

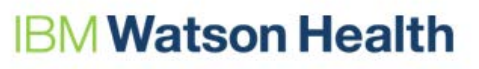

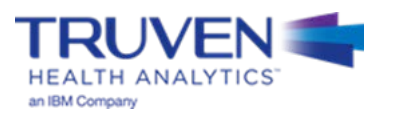
## **Variable Classification: IMD**

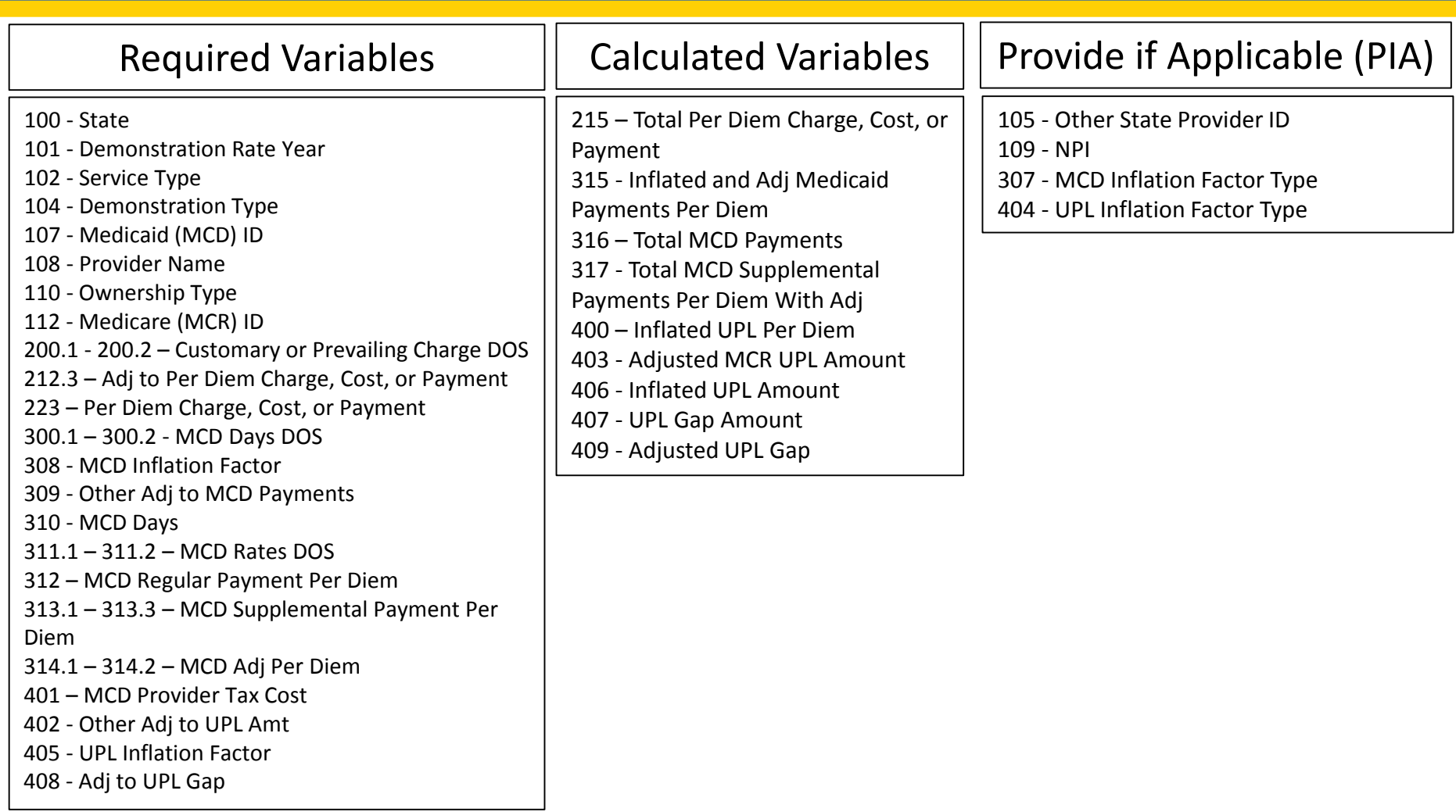

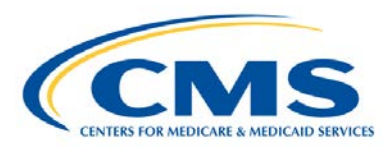

#### **IBM Watson Health**

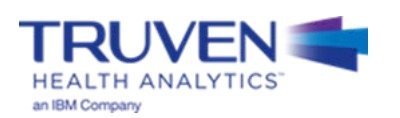

#### **Naming Convention for Completed UPL Demonstrations**

- The intention of the UPL naming convention is to be descriptive for the reviewer as well as assist the development team in tracking completed demonstrations which feed the SAS automation program
- The format for the UPL Naming convention is as follows:

UPL\_**<Demo Yr Rng>**\_**<Svc Typ Abbr>**\_R**<Region Num>**\_**<State Abbr>**\_01.xls

- Demo Yr Rng Demonstration Year Range of the Submission (20170701-20180630)
- Svc Typ Abbr Service Type Abbreviation (IP, OP, NF, ICF, PRTF, IMD, CLNC, PHYS)
- Region Num Two-Digit Region Number (01, 02, 03, 04, 05, 06, 07, 08, 09, 10)
- State Abbr Two character State Abbreviation (AL, AZ, CO, CT,…,TX, UT, WV, WY)
- **Examples** 
	- UPL\_**20160701-20170630**\_**IP**\_R**04**\_**AL**\_**01**.xls
	- UPL\_**20160901-20170831**\_**PRTF**\_R**02**\_**NJ**\_**01**.xls
	- UPL\_**20170101-20171231**\_**CLNC**\_R**09**\_**CA**\_**01**.xls

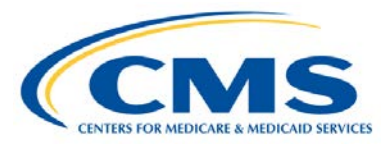

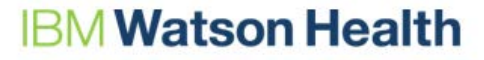

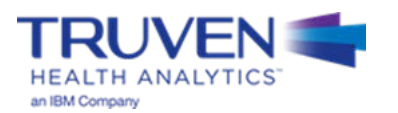

# **Appendix C – Accounting for Multiple Methodologies**

### **Reporting the UPL Using Multiple Methodologies**

- There are 5 main steps states need to take to correctly identify and record the multiple methodologies that are used within their UPL demonstration. If your state needs individual technical assistance, please reach out to the training team via the UPL Mailbox [\(MedicaidUPL@cms.hhs.gov\)](mailto:MedicaidUPL@cms.hhs.gov).
- 5 Steps to recording multiple methodologies:

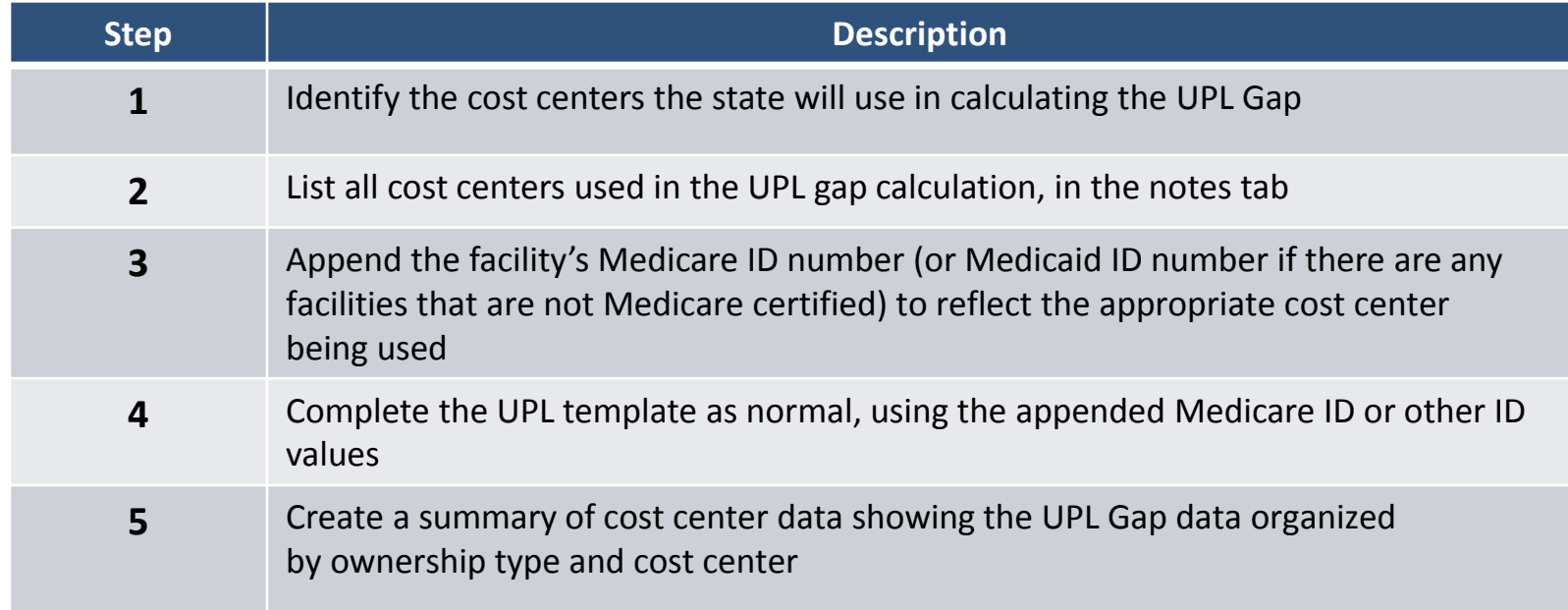

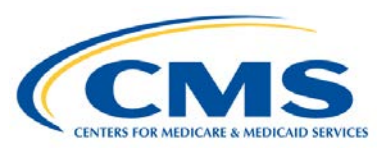

**IBM Watson Health** 

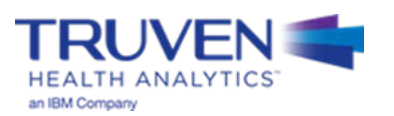

## **Reporting the UPL Using Multiple Methodologies - Steps 1 through 3**

- For **Step 1**, the state should identify all the cost centers that are used in calculating the UPL Gap. The same cost centers (and calculation method) should be used for all facilities within an ownership category (e.g. Private, State Government Owned, and Non-State Government Owned).
- For **Step 2**, states should assign a single letter to each cost center and record that designation in the notes tab within their submission workbook. The letters should be consecutive with each cost center description having its own letter.
	- Example:
		- A. Rehabilitation
		- B. Psychiatiric
		- C. …
- In **Step 3**, after the cost centers have been described and labeled with a letter designation in the notes tab, the Medicare IDs (or Medicaid IDs if there are any facilities that are not Medicare certified), corresponding to each facility, need to be appended with a hyphen and the corresponding cost center labeled.
	- Example:

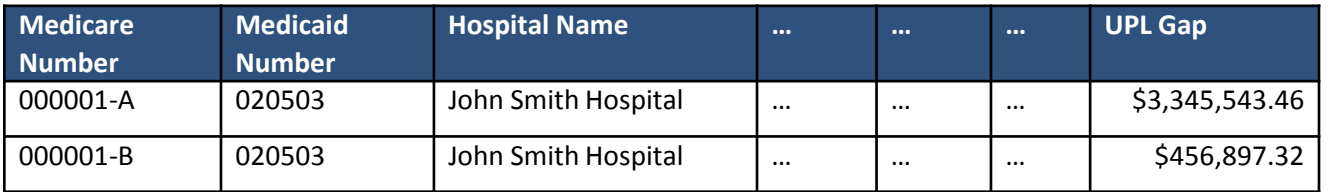

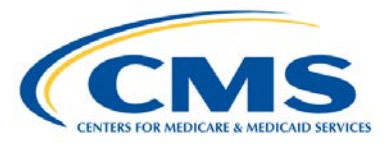

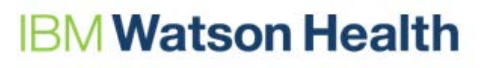

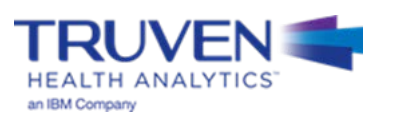

#### **Reporting the UPL Using Multiple Methodologies - Step 4**

• In **Step 4**, the state will complete the UPL template as normal using the appended Medicare ID or other provider ID values. This will identify that multiple cost centers are being used. The state data should resemble the tables below, where all facilities within an ownership category use a consistent calculation process for a specific cost center type. While cost centers are allowed to use different methodologies, all of the facilities with cost center "A" use the same methodology for calculating the associated UPL Gap.

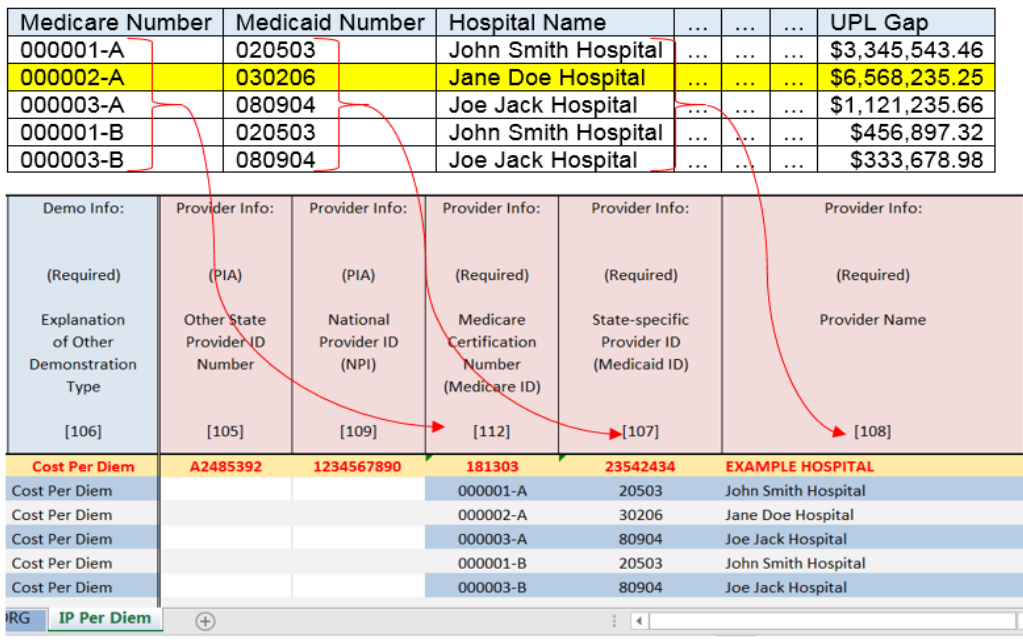

**Note**: Jane Doe Hospital only uses cost center "A", not "B" (highlighted in yellow). Facilities with more than one reporting cost center should adhere to the labeling convention described in the notes tab for each cost center. If a cost center does not exist for a specific hospital, then no submission is needed for that cost center.

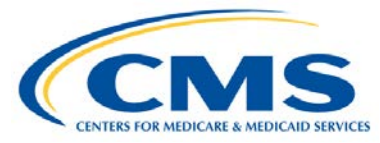

#### **Watson Health**

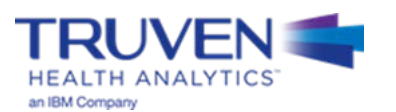

### **Reporting the UPL Using Multiple Methodologies - Step 5**

• In **Step 5**, after the templates have been completed, a summary of cost center data should be created and organized into a summary table. This table should present UPL Gap data organized by ownership type and cost center. Including a summary by Medicare ID is preferred. Subtotals should be included for each of these categories in addition to the aggregate UPL Gap.

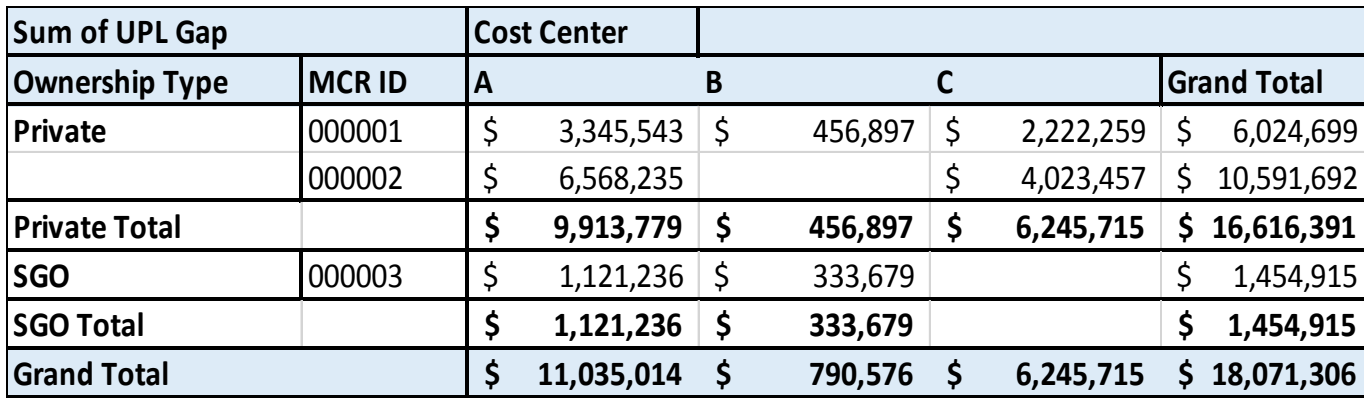

– Example of a summary table:

If your state requires additional clarification or technical assistance, please reach out to the training team via the UPL Mailbox [\(MedicaidUPL@cms.hhs.gov](mailto:MedicaidUPL@cms.hhs.gov)).

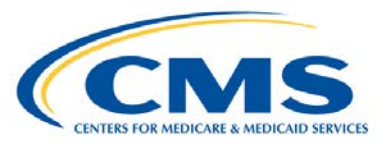

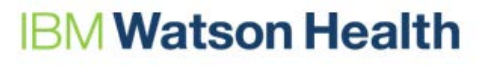

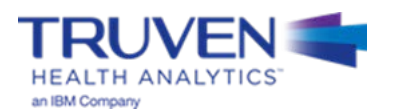